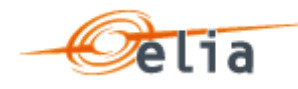

# **CRM** Availability Monitoring

Availability Monitoring B2B API

V0.1

Disclaimer

This is a technical document drafted to facilitate the IT implementations needed for the Belgian Capacity Remuneration Mechanism (CRM).

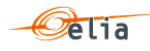

í

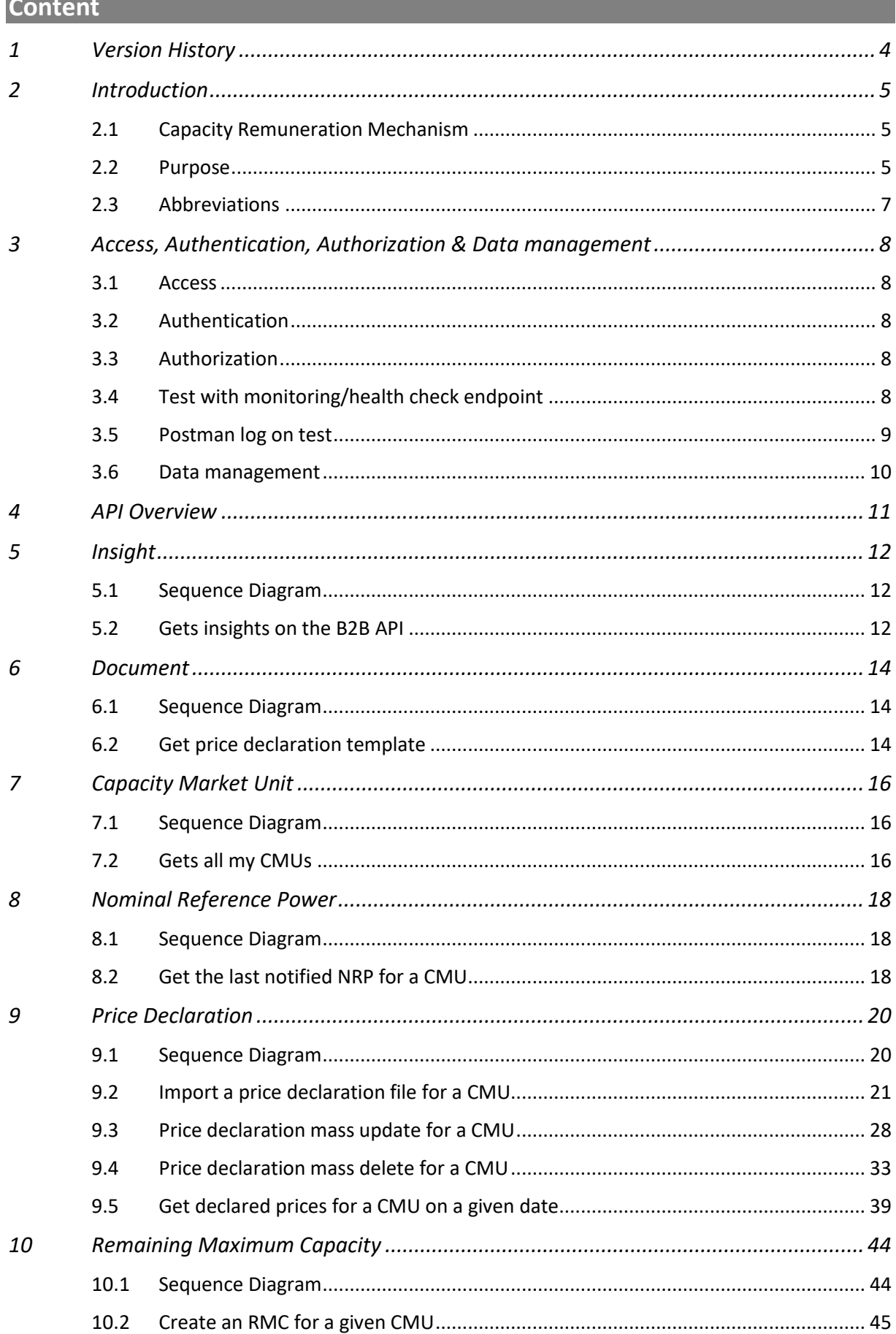

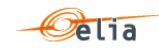

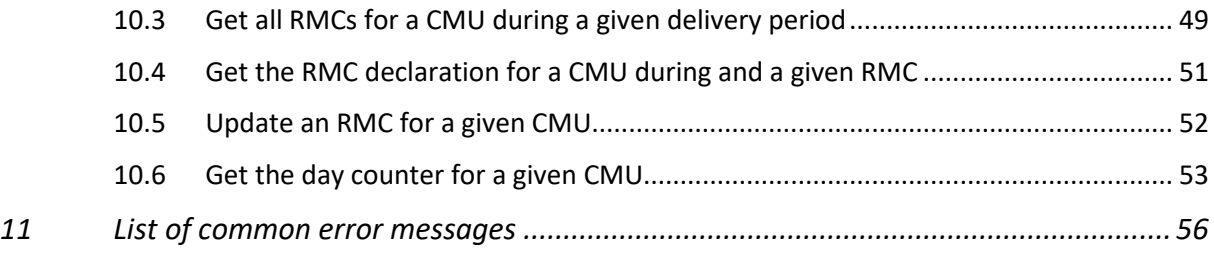

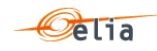

# <span id="page-3-0"></span>**1 Version History**

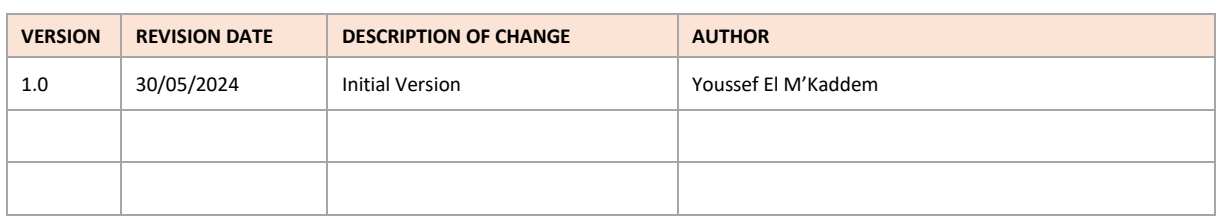

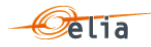

# <span id="page-4-0"></span>**2 Introduction**

## **2.1 Capacity Remuneration Mechanism**

<span id="page-4-1"></span>In connection with the nuclear phase-out legislation and with a view to maintaining the required level of security of supply for Belgium, the Belgian authorities introduced the Capacity Remuneration Mechanism (CRM), which is enshrined in the Electricity Act and forming the legal basis.

The Capacity Remuneration Mechanism aims to compensate electrical capacity holders for that portion of their relevant costs that are not compensated by their revenues, otherwise known as 'missing money'. Such compensation should enable current and new capacities to be available on the market in order to avoid security of supply issues.

When the missing money of an asset exists, there is a risk that the Capacity Holder will not keep capacity in the market or will not invest in new capacity, thus creating a potential risk for Belgium's security of supply.

The introduction of a Capacity Remuneration Mechanism for the Belgian market is part of the federal government's energy strategy, which lays out a number of new measures designed to guarantee Belgium's security of supply in the long term.

The Capacity Remuneration Mechanism is deployed and organised by the authorities, facilitated, and controlled by CREG and supported by Elia as operator and market facilitator of the mechanism.

<span id="page-4-2"></span>The Elia documentation is available at [https://www.elia.be/en/electricity-market-and](https://www.elia.be/en/electricity-market-and-system/adequacy/capacity-remuneration-mechanism)[system/adequacy/capacity-remuneration-mechanism](https://www.elia.be/en/electricity-market-and-system/adequacy/capacity-remuneration-mechanism)

#### **2.2 Purpose**

This technical document is drafted to facilitate the IT implementations needed for the Belgian Capacity Remuneration Mechanism.

Once capacity contracts are secured through the CRM auctions, Elia is responsible for monitoring availability of contracted capacity during delivery periods. The availability and price declarations will be submitted to Elia through a web application. However, this manual process could be heavy for large capacity providers with numerous assets.

To address this, Elia is developing a set of RESTful APIs to enable electronic data exchange with large capacity providers in a standardized and automated manner. These B2B APIs aim to streamline the declaration of availability and pricing information for large capacity providers.

The B2B API are limited to the Non-Daily Schedule CMUs for the declaration of their Remaining Maximum Capacity and their prices declaration.

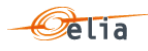

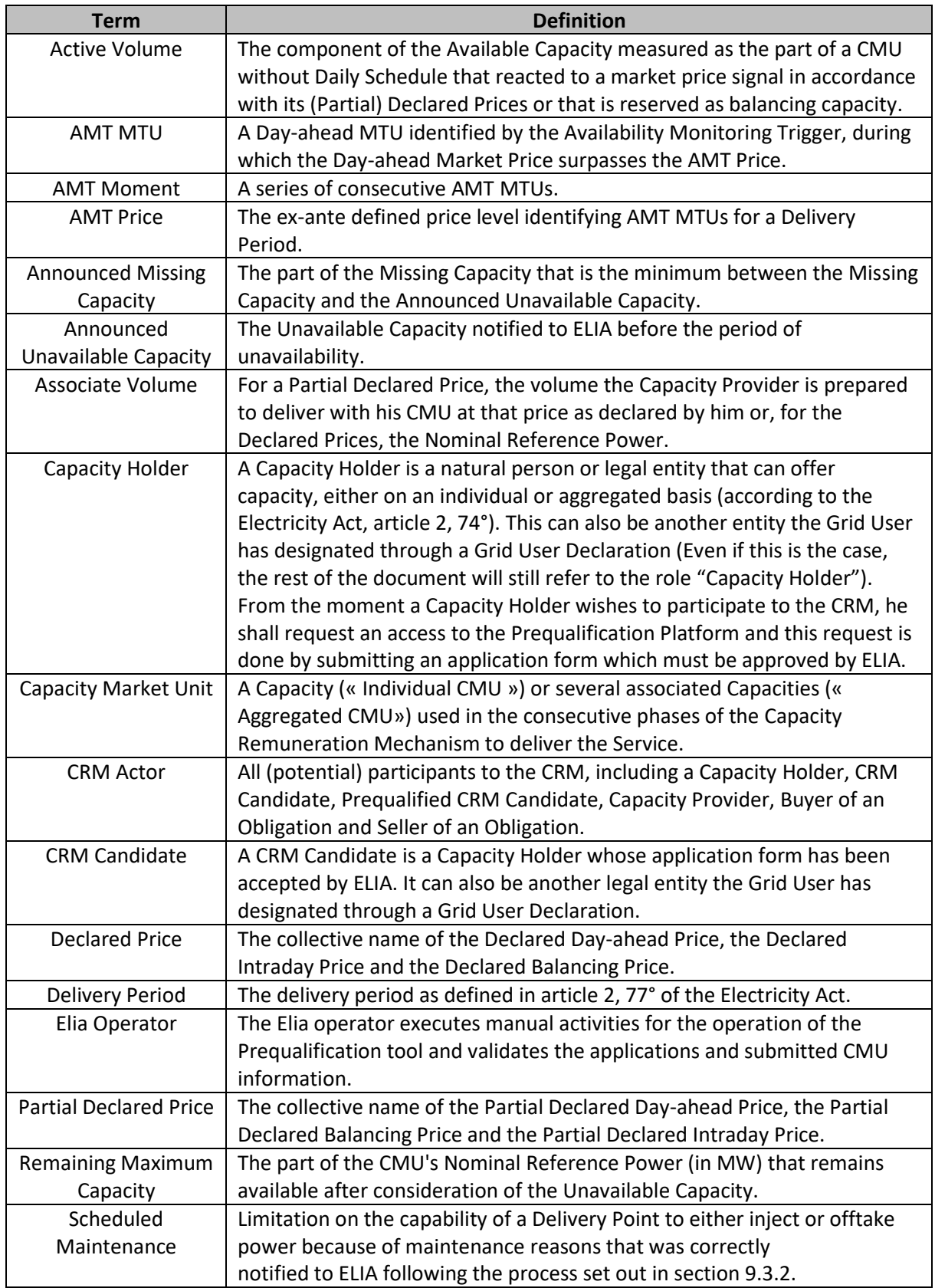

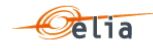

## **2.3 Abbreviations**

<span id="page-6-0"></span>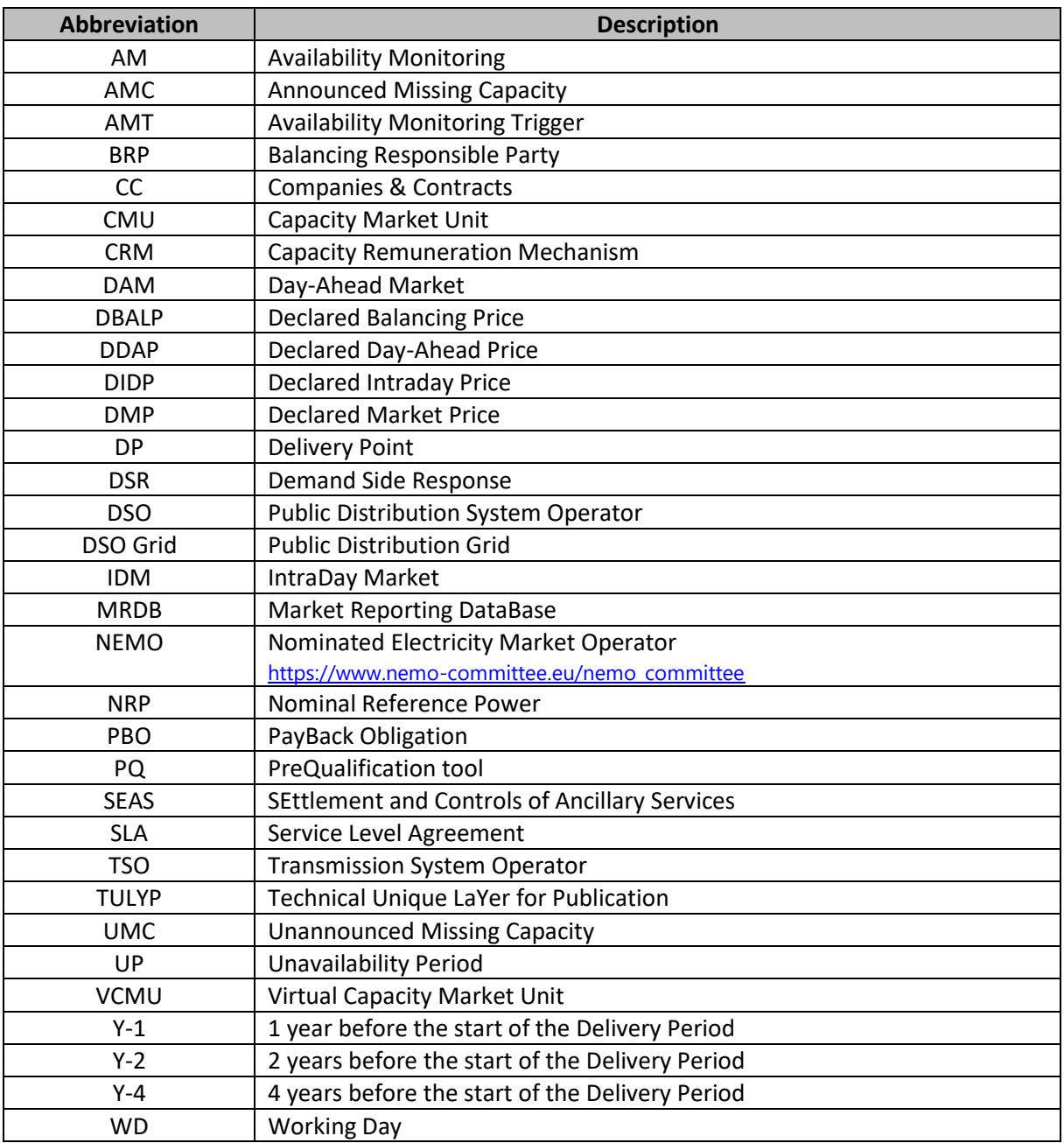

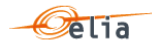

# <span id="page-7-0"></span>**3 Access, Authentication, Authorization & Data management**

#### **3.1 Access**

<span id="page-7-1"></span>The B2B API is available in the DEMO environment, and later it will be available in PROD. The API has the following base addresses:

- <https://availabilitymonitoringdemo.elia.be/>(demo)
- <https://availabilitymonitoring.elia.be/> (production, To Be Confirmed)

For the demo environment we expose the OpenAPI (Swagger) specification as documentation only. The Swagger page does not allow request execution and is located here: <https://availabilitymonitoringdemo.elia.be/yarp/swagger/B2Binterface/index.html>

<span id="page-7-2"></span>In the PROD environment we'll not expose the Swagger page for security reasons, but you'll find the corresponding calls by replacing the base URL.

#### **3.2 Authentication**

To request your credentials for the DEMO and PROD environments, please follow these steps:

- 1. Send an email to the following address: [B2BAPI.crm@elia.be](mailto:B2BAPI.crm@elia.be)
- 2. The email must be sent from a CRM authorized admin's email address to ensure we provide the credentials to an authorized email address.
- 3. In the email, please inform us of the technical email address that will only be used for the B2B API.

Once the email is sent, we will verify that it complies with the previously explained rules. If it does, we will send the password to the requester's email address. You can expect a response from us within 5 working days.

<span id="page-7-3"></span>The password is valid 120 days and can be changed or renewed using this URL <https://pwd.elia.be/en/forgotpassword>

#### **3.3 Authorization**

Basic Authentication is used for API authorization. Elia uses an internal tool to configure the roles and rights. A distinct role will be used by the user accounts for the B2B API and the website. This will enable total job separation between web users and the technical account of the B2B API, enabling independent role development for each.

#### **3.4 Test with monitoring/health check endpoint**

<span id="page-7-4"></span>To allow the CRM Capacity Provider to verify if the authentication works, we have provided a simple Ping method.

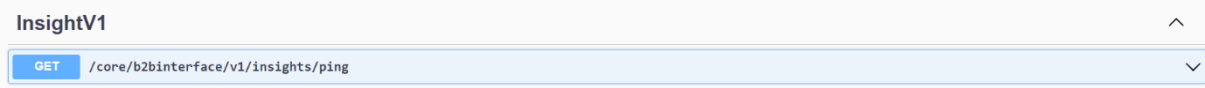

This simple method without parameters will return a HTTP Status code 200 if you are correctly connected.

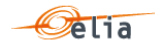

#### **3.5 Postman log on test**

<span id="page-8-0"></span>As an example, we will connect to the B2B API using **Postman**, which is a well-known tool for developers.

To log in, the B2B API employs "**Basic Authentication**". In basic HTTP authentication, a request contains a header field in the form **of** *Authorization: Basic <credentials>*, where *<credentials>* is the Base64 encoding of username and Password joined by a single colon ":" $^1$ .

Postman makes this easy. We'll construct a basic call to the Ping function down below. You choose the authorization type "Basic Auth" under the Authorization tab. Use the credentials you got through the mailbox and enter your username and password in the designated text fields. Enter the username excluding the domain.

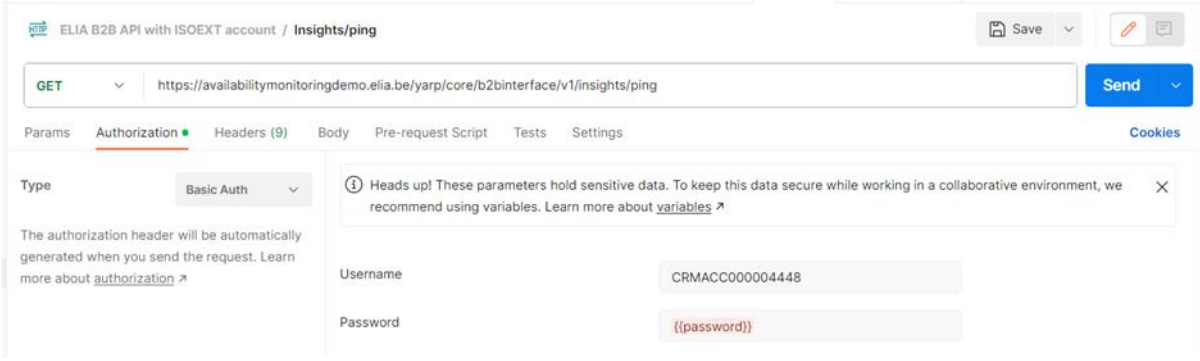

When you make the call, Postman will automatically attach the header to the request. It is visible via the Headers tab.

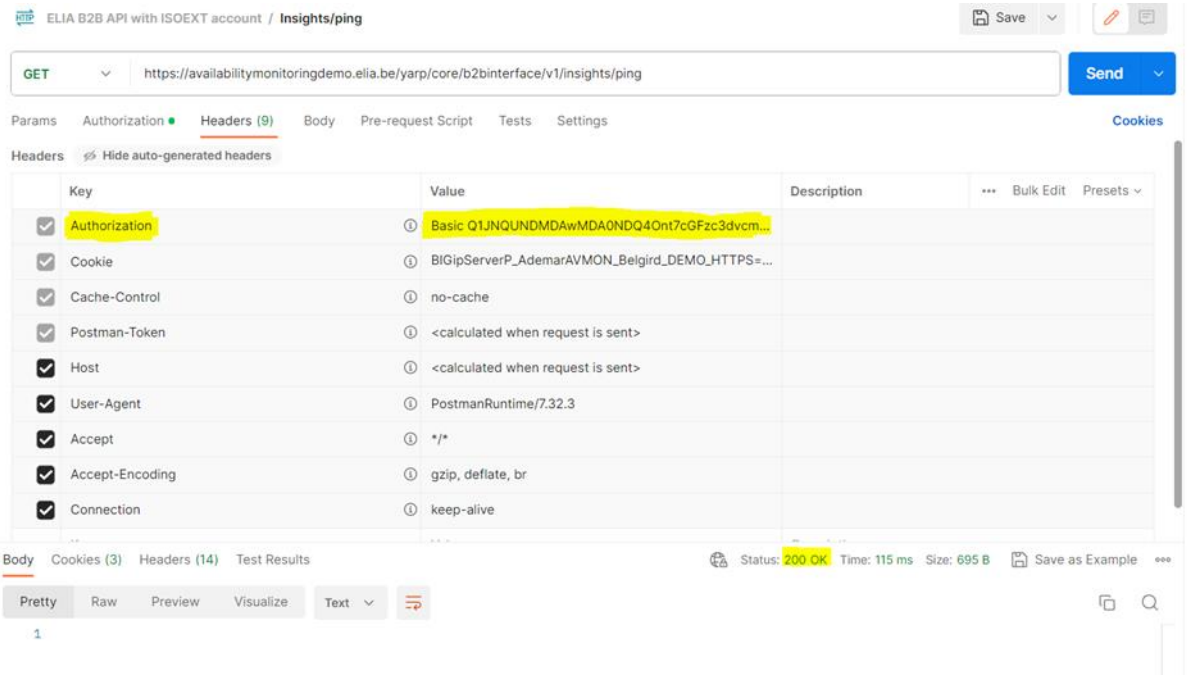

<sup>1</sup> [Basic access authentication -](https://en.wikipedia.org/wiki/Basic_access_authentication) Wikipedia

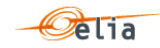

#### <span id="page-9-0"></span>**3.6 Data management**

#### 3.6.1 **CMU Creation**

Once your account is granted, you can request the creation of a CMU. Please provide us with the following information for your CMU:

- NRP
- Initial Price (day-ahead price that will be set by default for a delivery period. This price can be updated afterwards.)
- Nemo

After you send this email, we will verify that it complies with the previously explained rules. If it does, we will confirm the creation of the CMU within 5 working days.

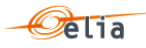

# <span id="page-10-0"></span>**4 API Overview**

## Insight

•Interface to test the availability of the B2B API

#### Document

•Interface to get the price declaration templates

#### Capacity Market Unit

•Interface to get the CMUs related to the CRM Capacity Provider

Nominal Reference Power

•Interface to get the latest notified NRP

Price Declaration

•Interface to get, import and delete prices

Remaining Maximum Capacity

•Interface to get, create, update RMC

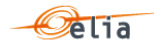

# <span id="page-11-0"></span>**5 Insight**

## **5.1 Sequence Diagram**

<span id="page-11-1"></span>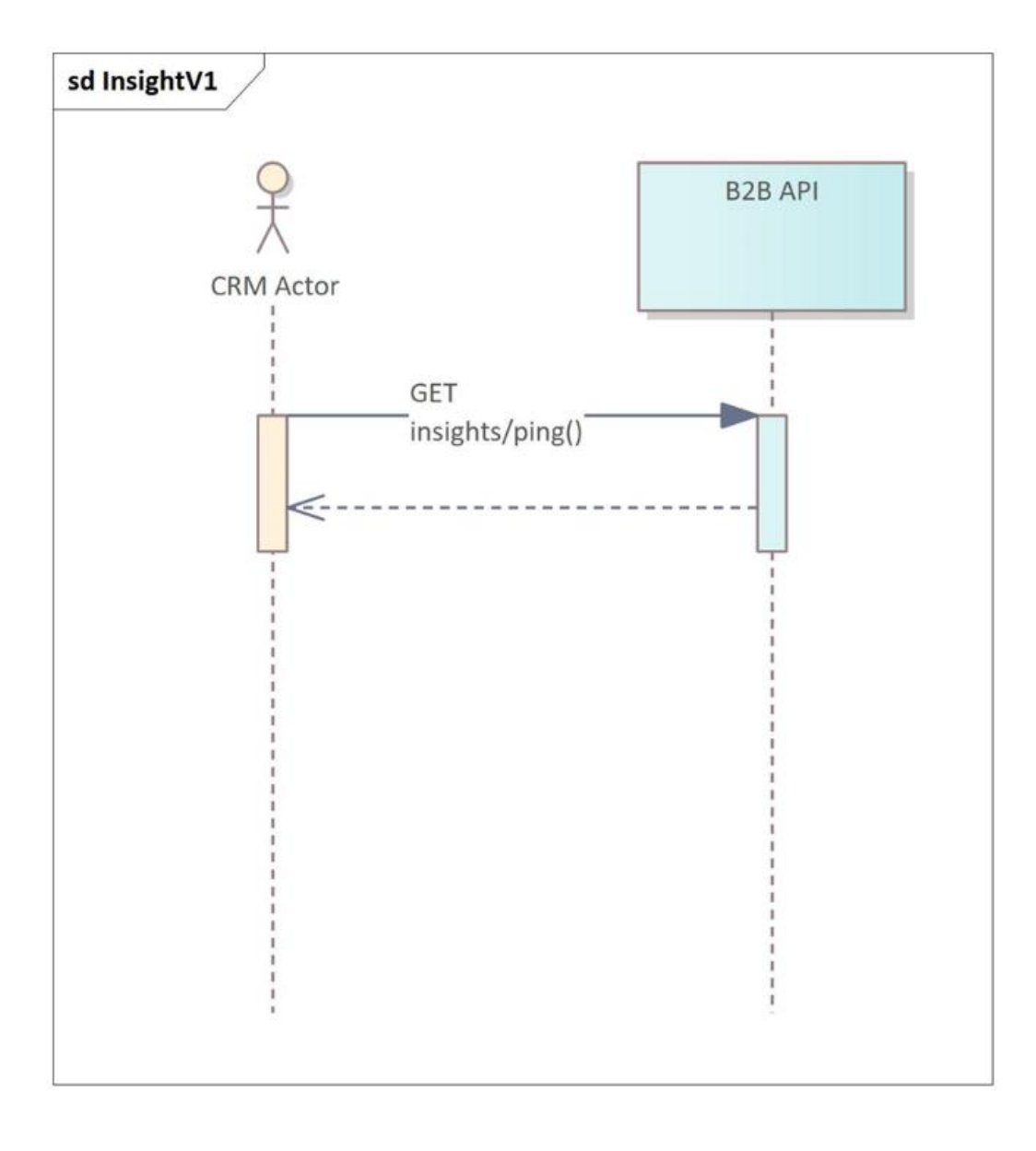

## <span id="page-11-2"></span>**5.2 Gets insights on the B2B API**

#### 5.2.1 **Description**

As a CRM Capacity Provider, I want to check if I'm connected to the Elia's B2B API and/or if the Elia's B2B API available.

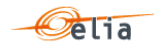

## 5.2.2 **Request**

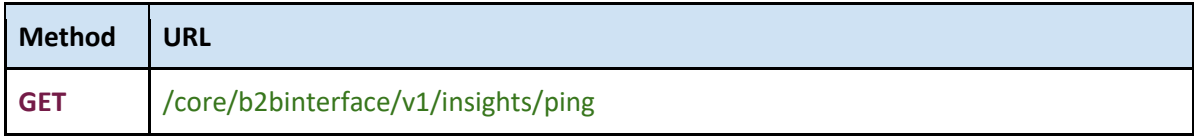

#### 5.2.3 **Paramters**

N/A

## 5.2.4 **Response**

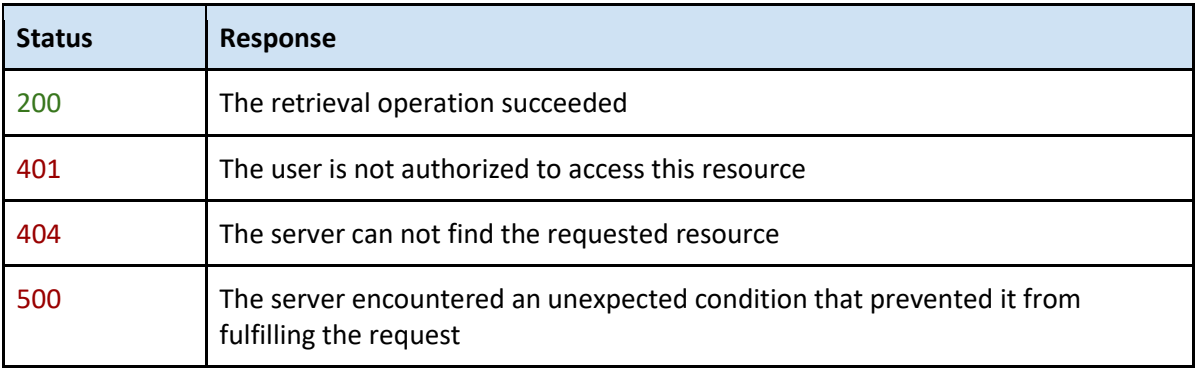

## 5.2.5 **Validation rules**

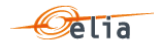

# <span id="page-13-0"></span>**6 Document**

## **6.1 Sequence Diagram**

<span id="page-13-1"></span>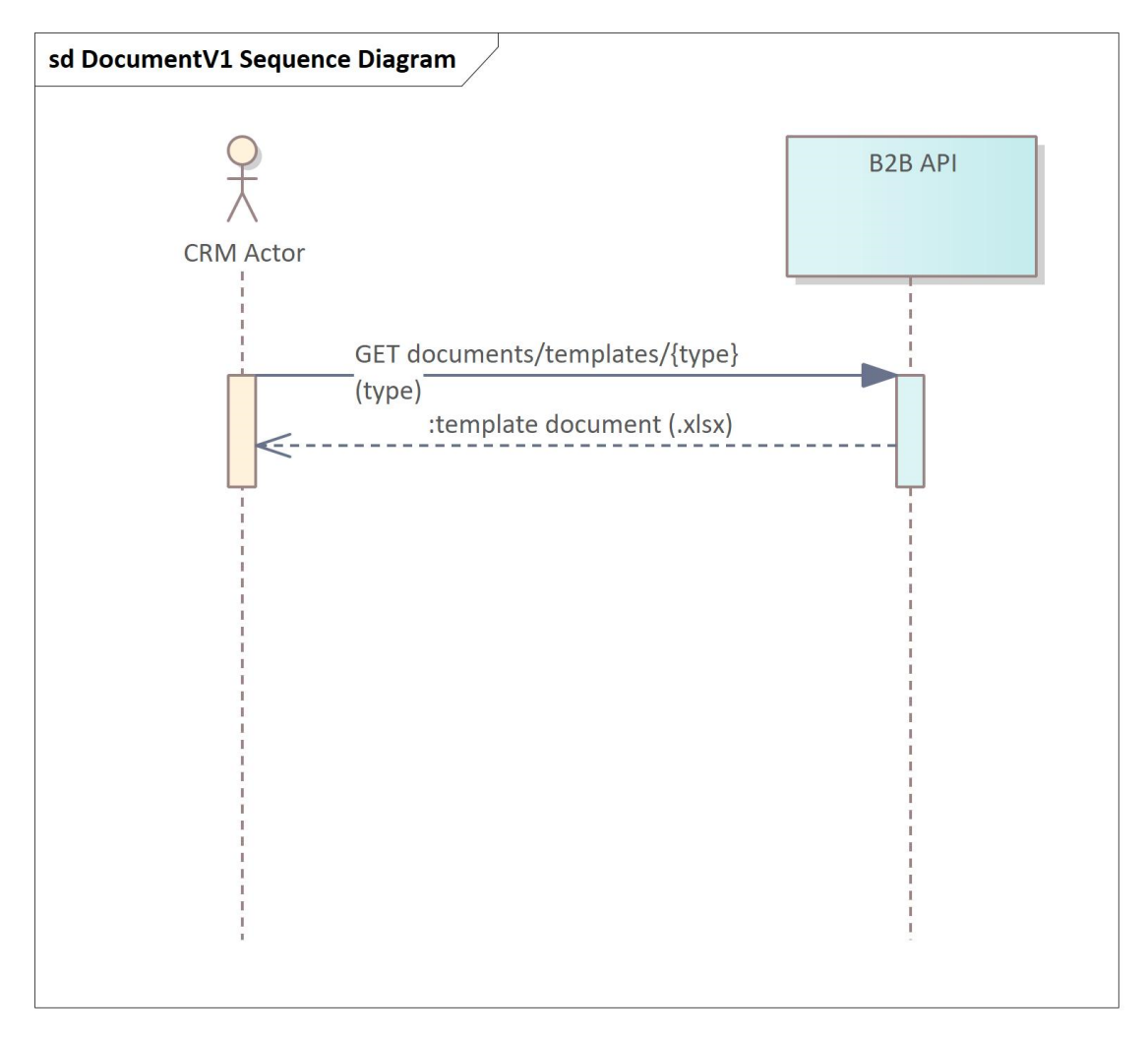

## <span id="page-13-2"></span>**6.2 Get price declaration template**

#### 6.2.1 **Description**

As a Capacity Provider, I want to get one of the 3 available prices templates to declare prices.

#### 6.2.2 **Request**

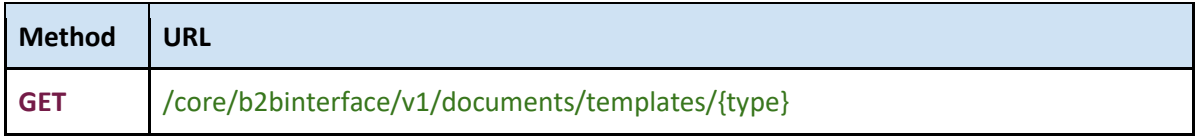

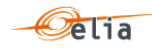

#### 6.2.3 **Paramters**

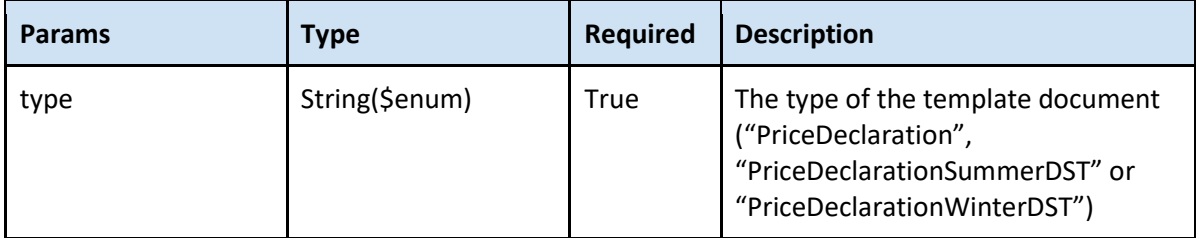

PriceDeclaration : Generic price template with all the MTUs.

When a user decides to declare prices on a day where time change because of daylight saving time, they should use the appropriate price template.

PriceDeclarationSummerDST : On the last Sunday of March, the date we move from wintertime to summertime, the PriceDeclarationSummerDST template have the MTUs from "02:00" to "02:45" removed.

PriceDeclarationWinterDST : On the last Sunday of October, the date we move from summertime to wintertime, the PriceDeclarationWinterDST template have additional MTUs of "02:00" to "02:45".

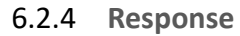

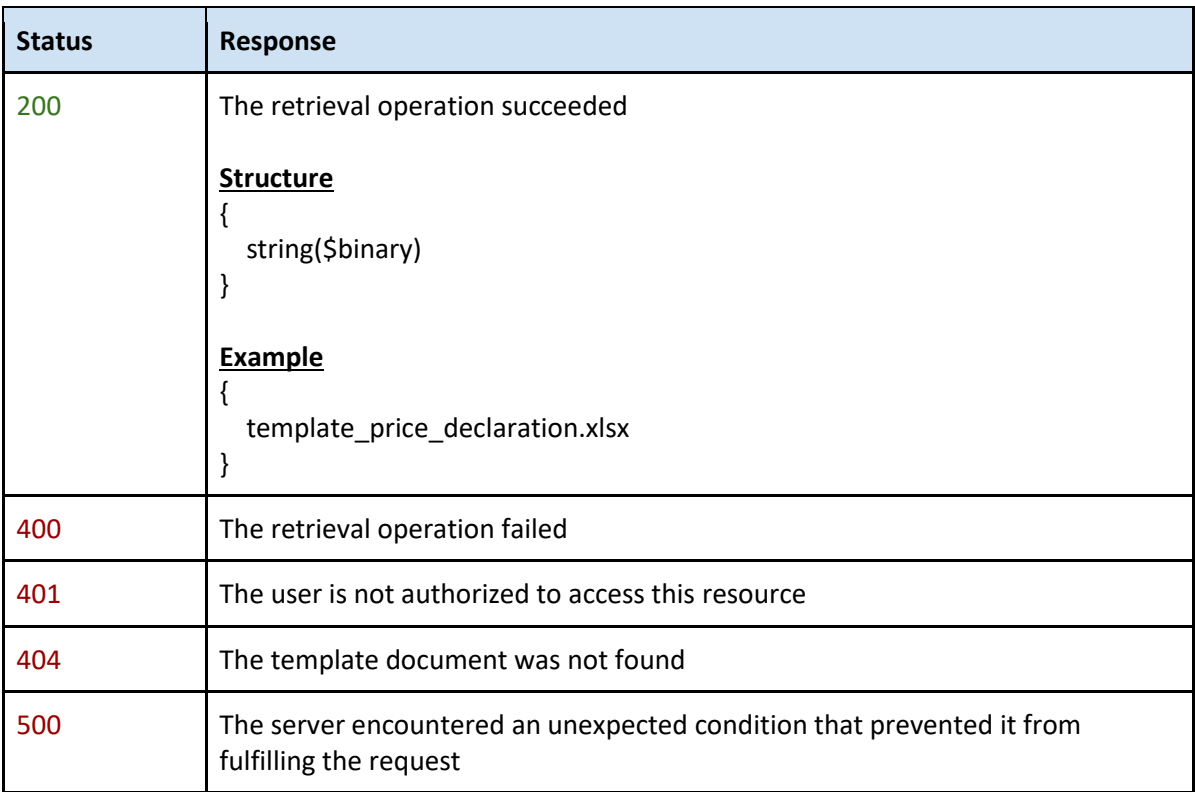

6.2.5 **Validation rules**

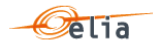

# <span id="page-15-0"></span>**7 Capacity Market Unit**

## **7.1 Sequence Diagram**

<span id="page-15-1"></span>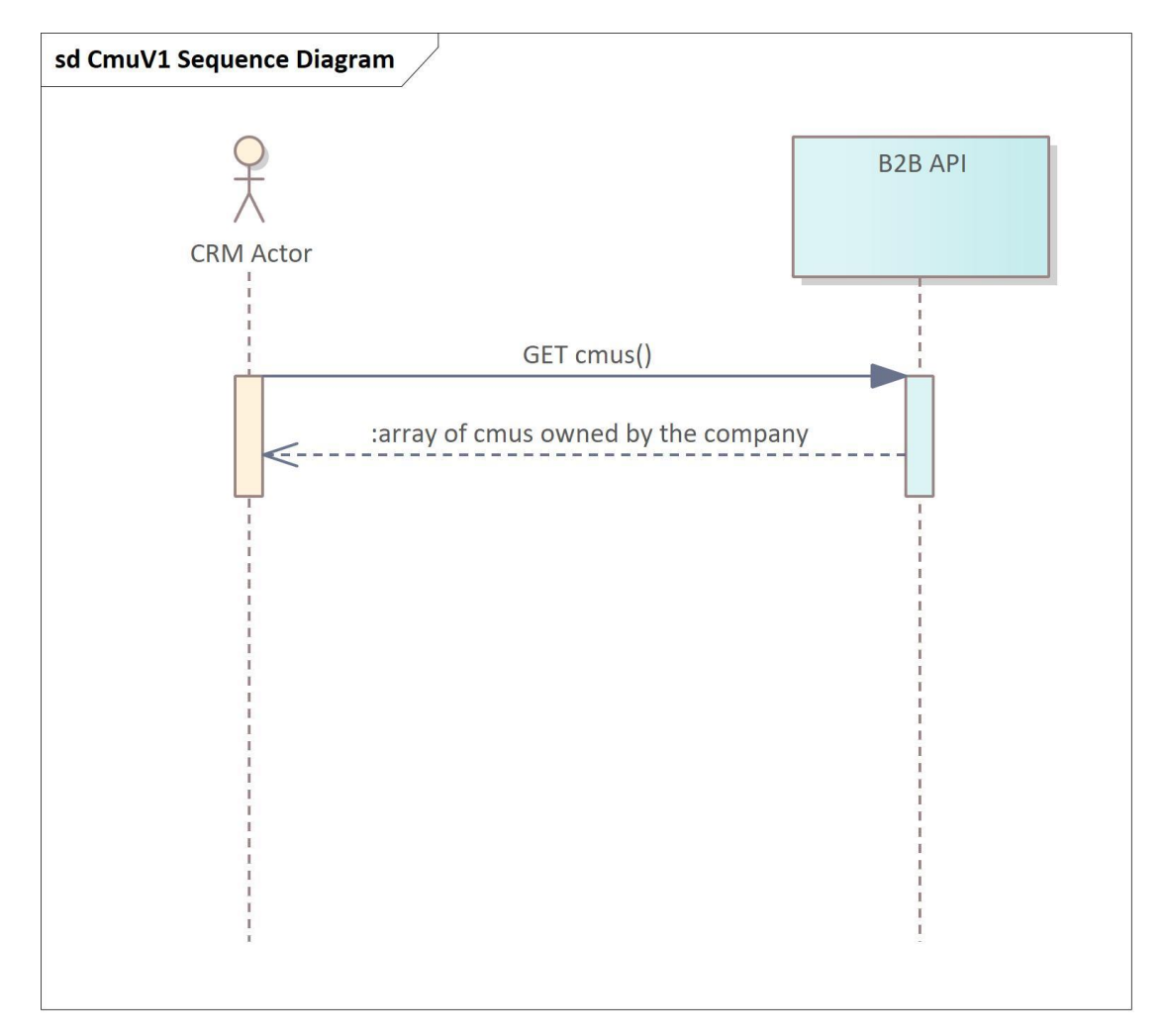

#### <span id="page-15-2"></span>**7.2 Gets all my CMUs**

#### 7.2.1 **Description**

As a CRM Capacity Provider, I want to get all my CMUs.

#### 7.2.2 **Request**

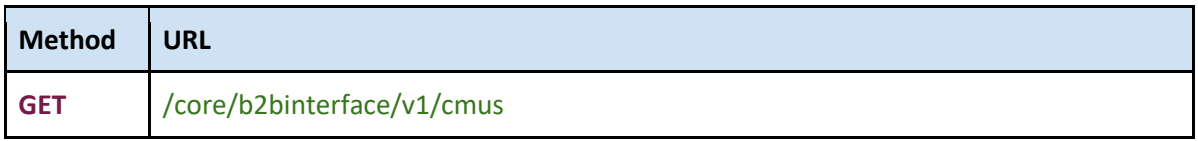

## 7.2.3 **Paramters**

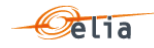

#### 7.2.4 **Response**

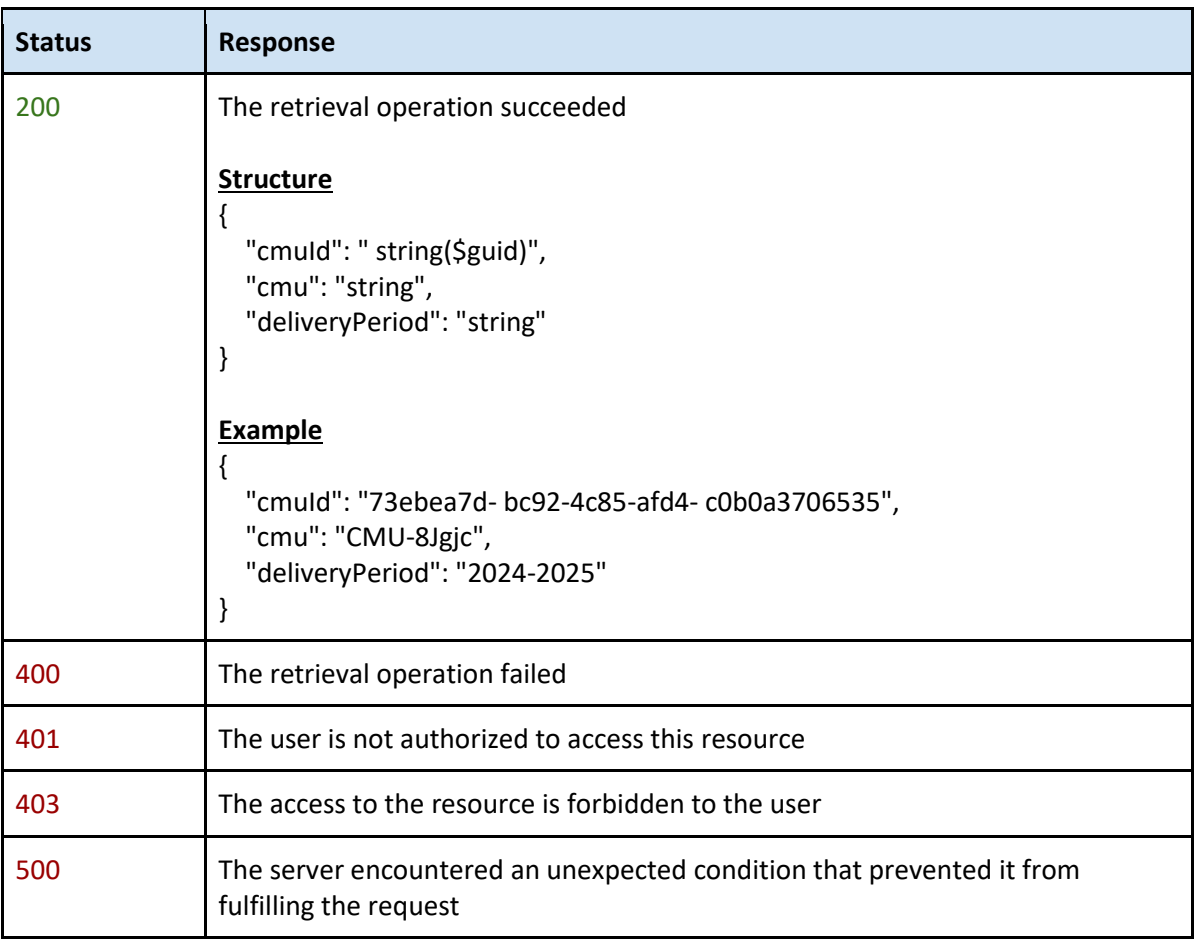

7.2.5 **Validation rules**

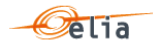

## **8.1 Sequence Diagram**

<span id="page-17-1"></span><span id="page-17-0"></span>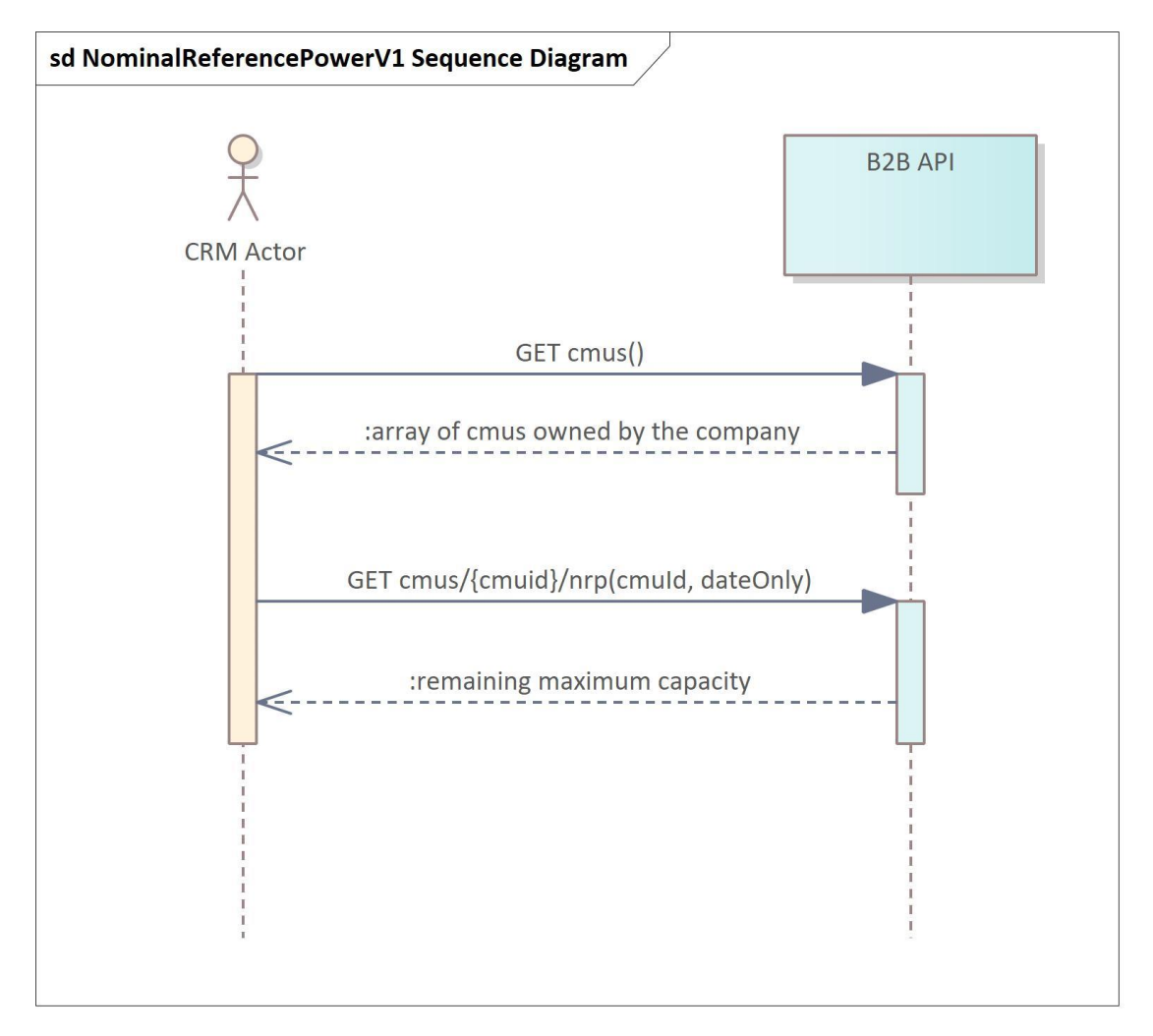

## <span id="page-17-2"></span>**8.2 Get the last notified NRP for a CMU**

#### 8.2.1 **Description**

As a CRM Capacity Provider, I want to get the last notified NRP of a defined CMU at a defined date.

#### 8.2.2 **Request**

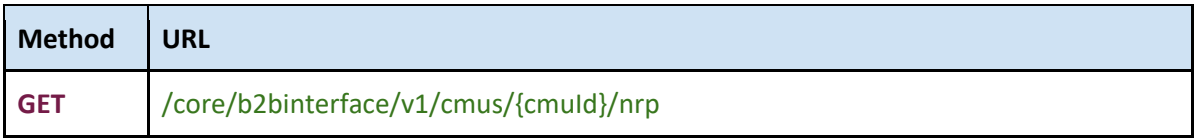

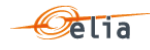

## 8.2.3 **Paramters**

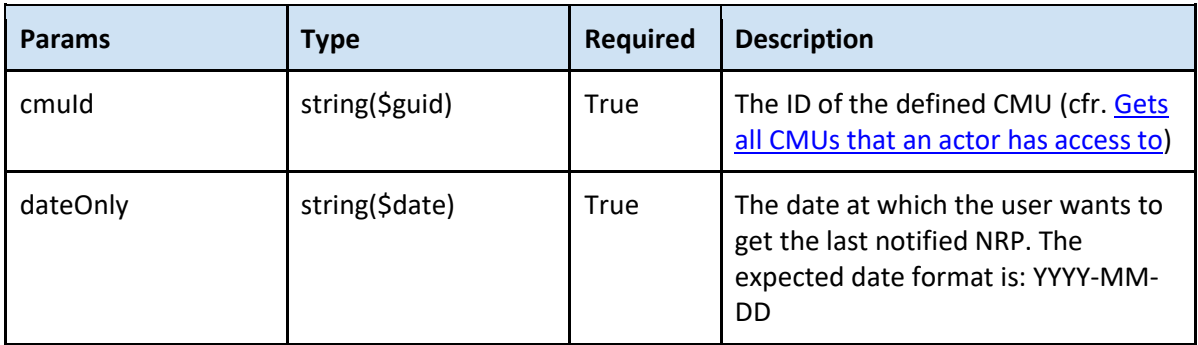

## 8.2.4 **Response**

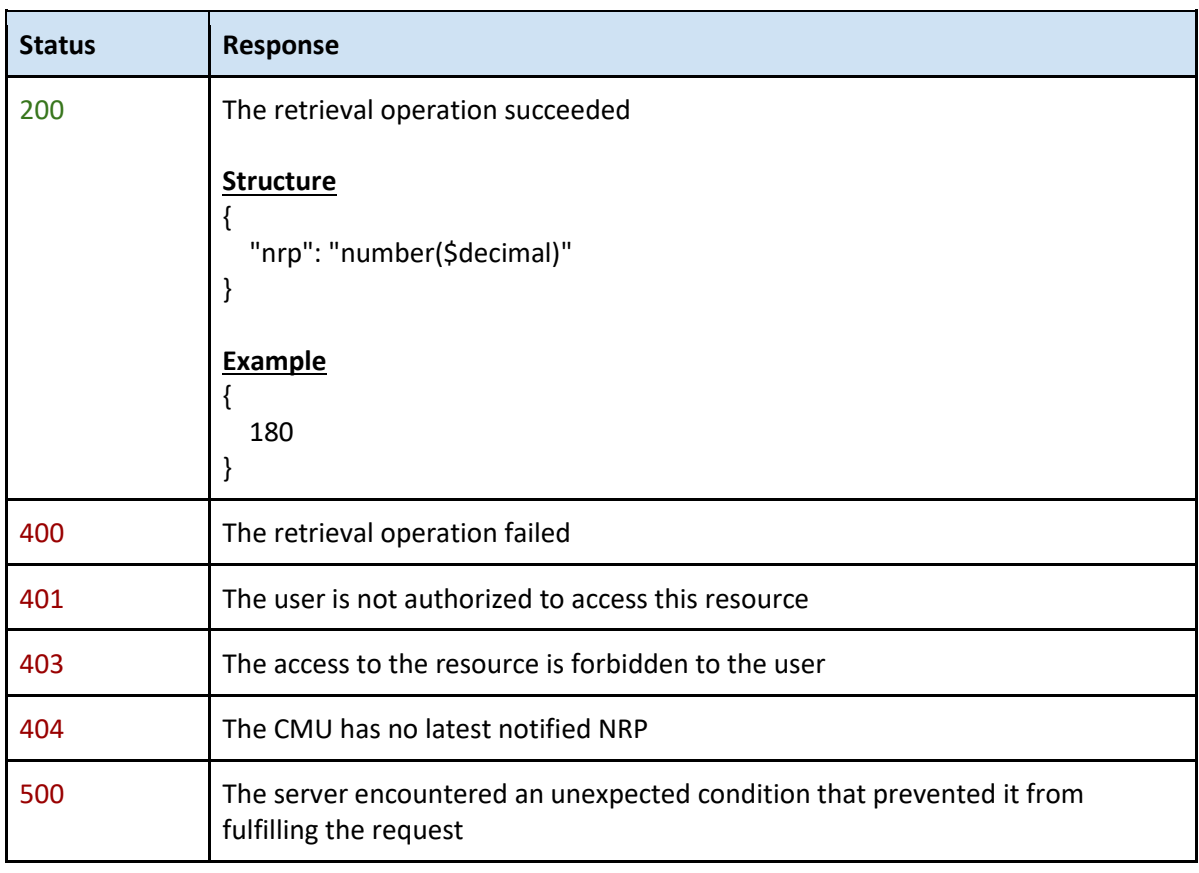

8.2.5 **Validation rules**

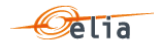

## <span id="page-19-0"></span>**9 Price Declaration**

#### **9.1 Sequence Diagram**

<span id="page-19-1"></span>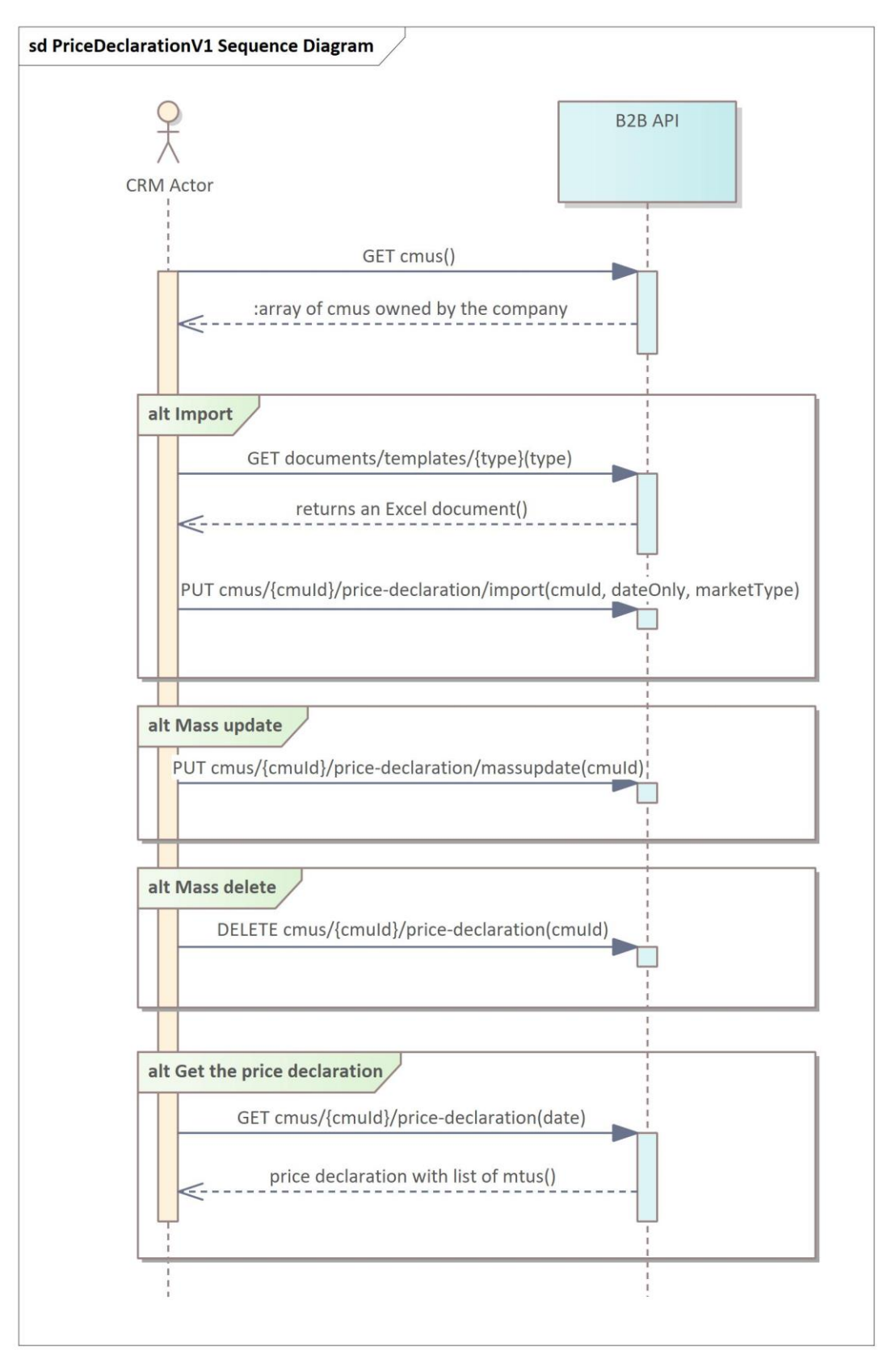

## <span id="page-20-0"></span>**9.2 Import a price declaration file for a CMU**

#### 9.2.1 **Description**

As a CRM Capacity Provider, I wand to import price declaration file for a CMU, given date and a specified market type.

#### 9.2.2 **Request**

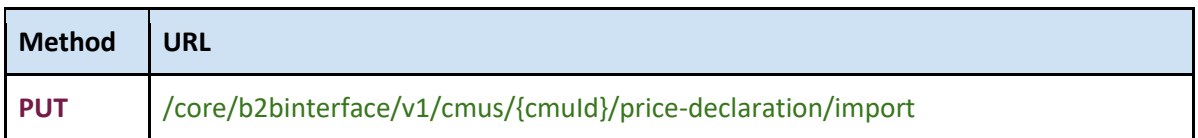

## 9.2.1 **Request Body**

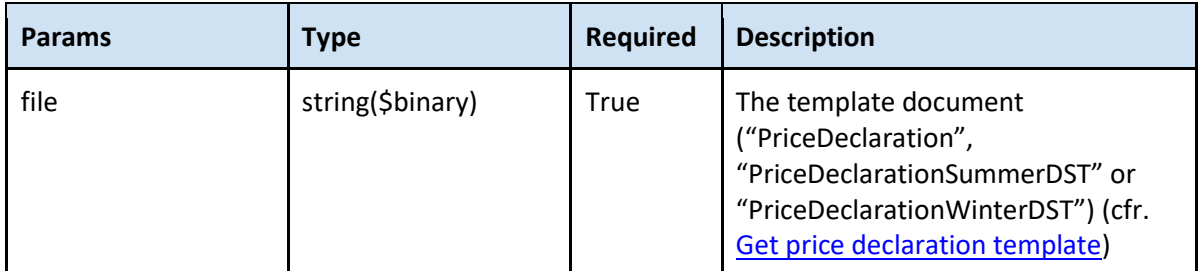

#### 9.2.1 **Paramters**

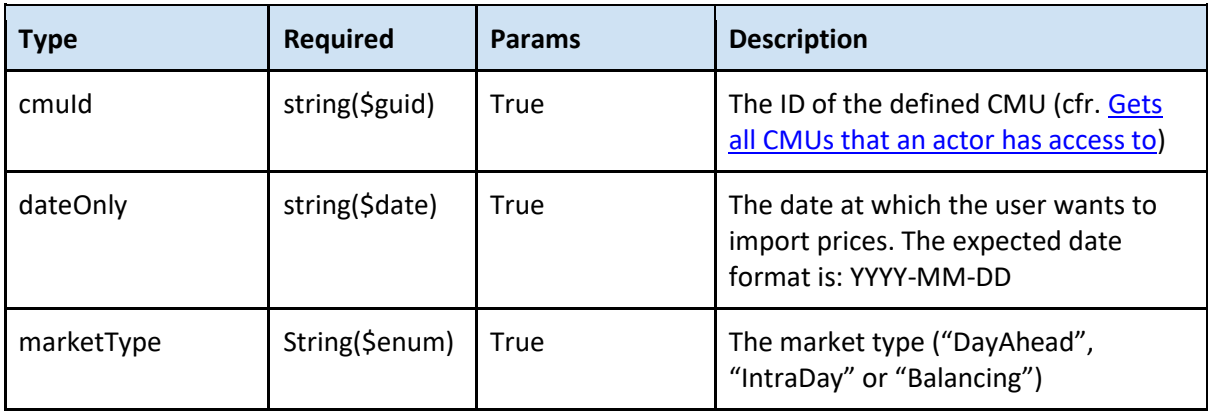

#### 9.2.2 **Response**

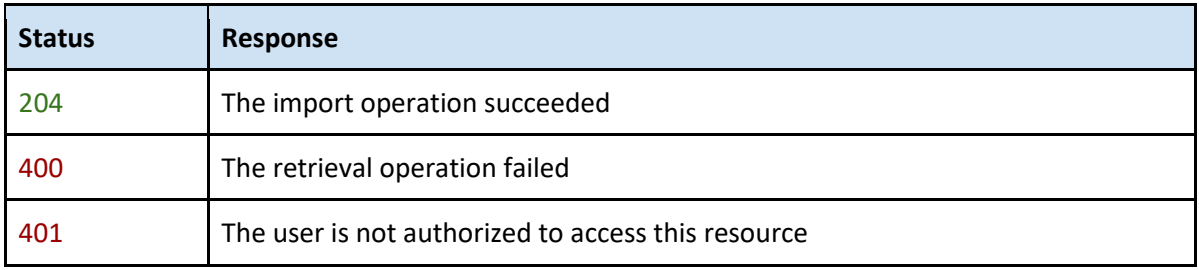

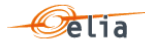

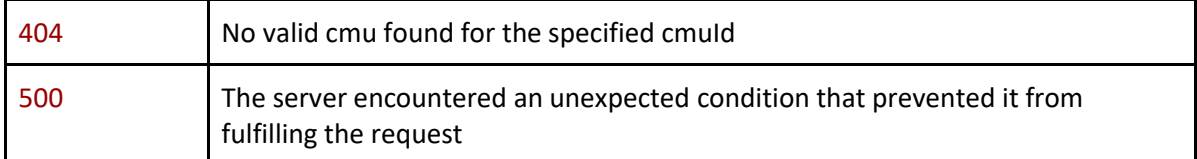

#### 9.2.3 **Validation rules**

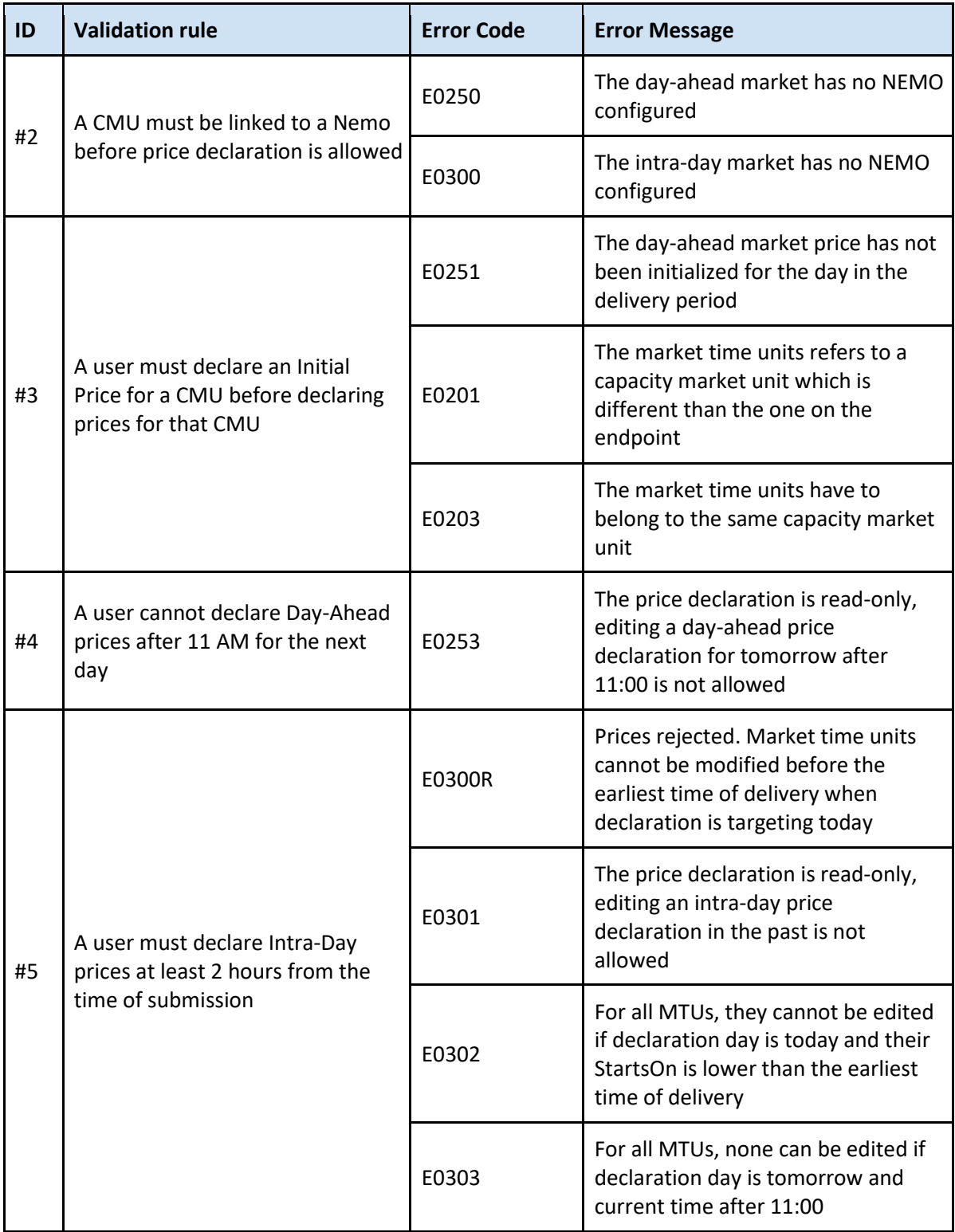

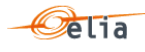

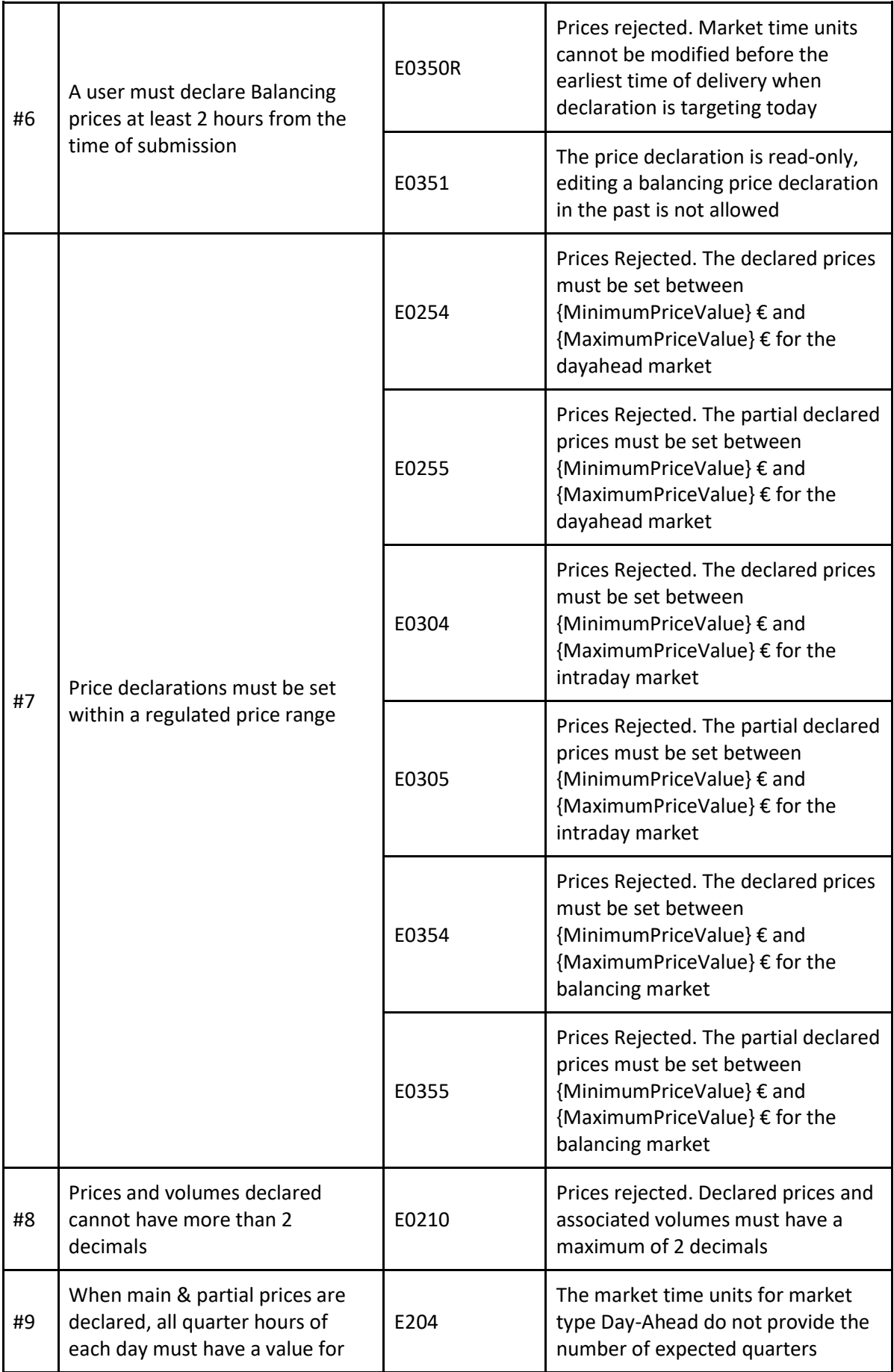

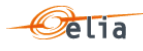

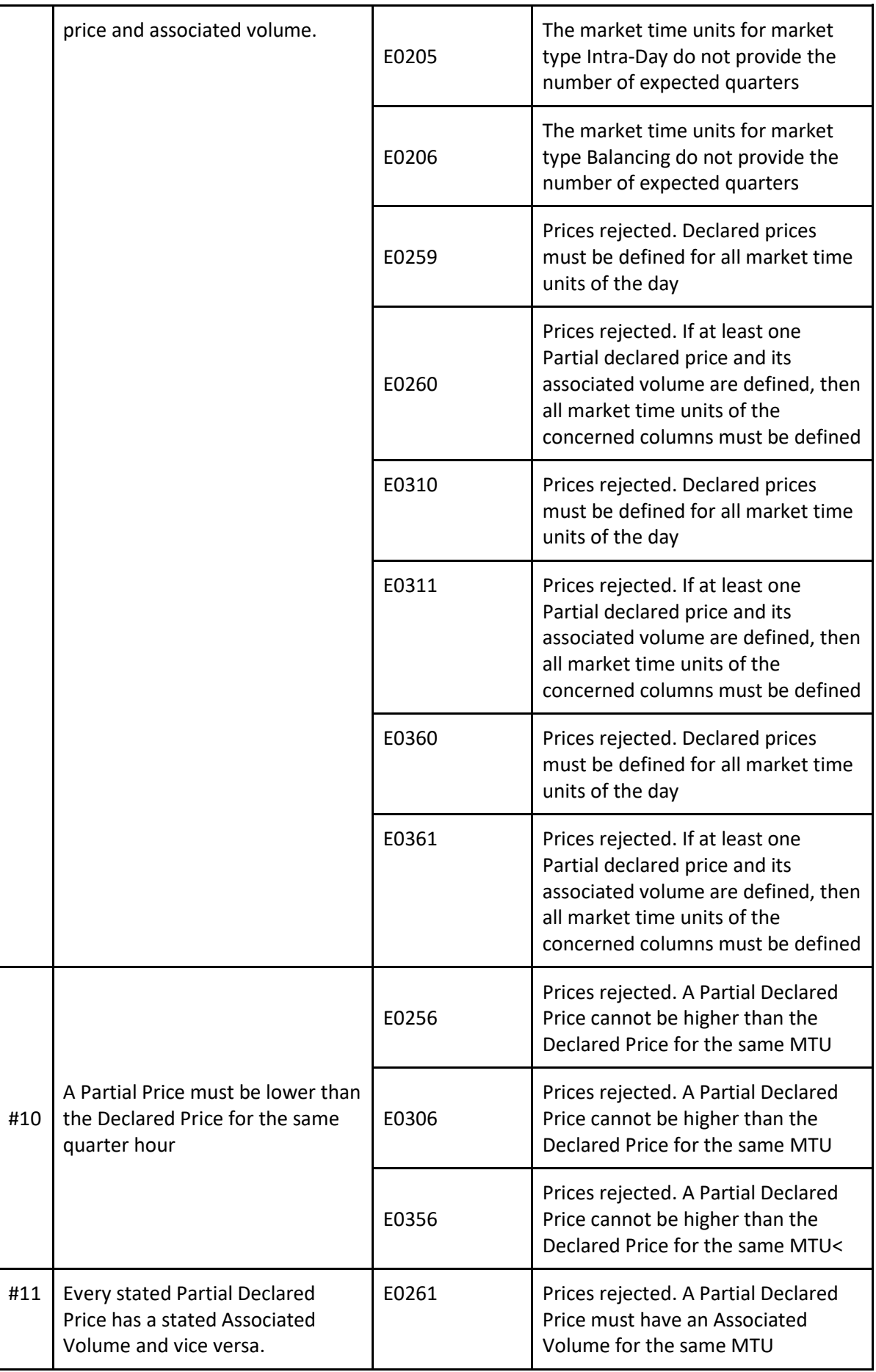

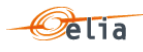

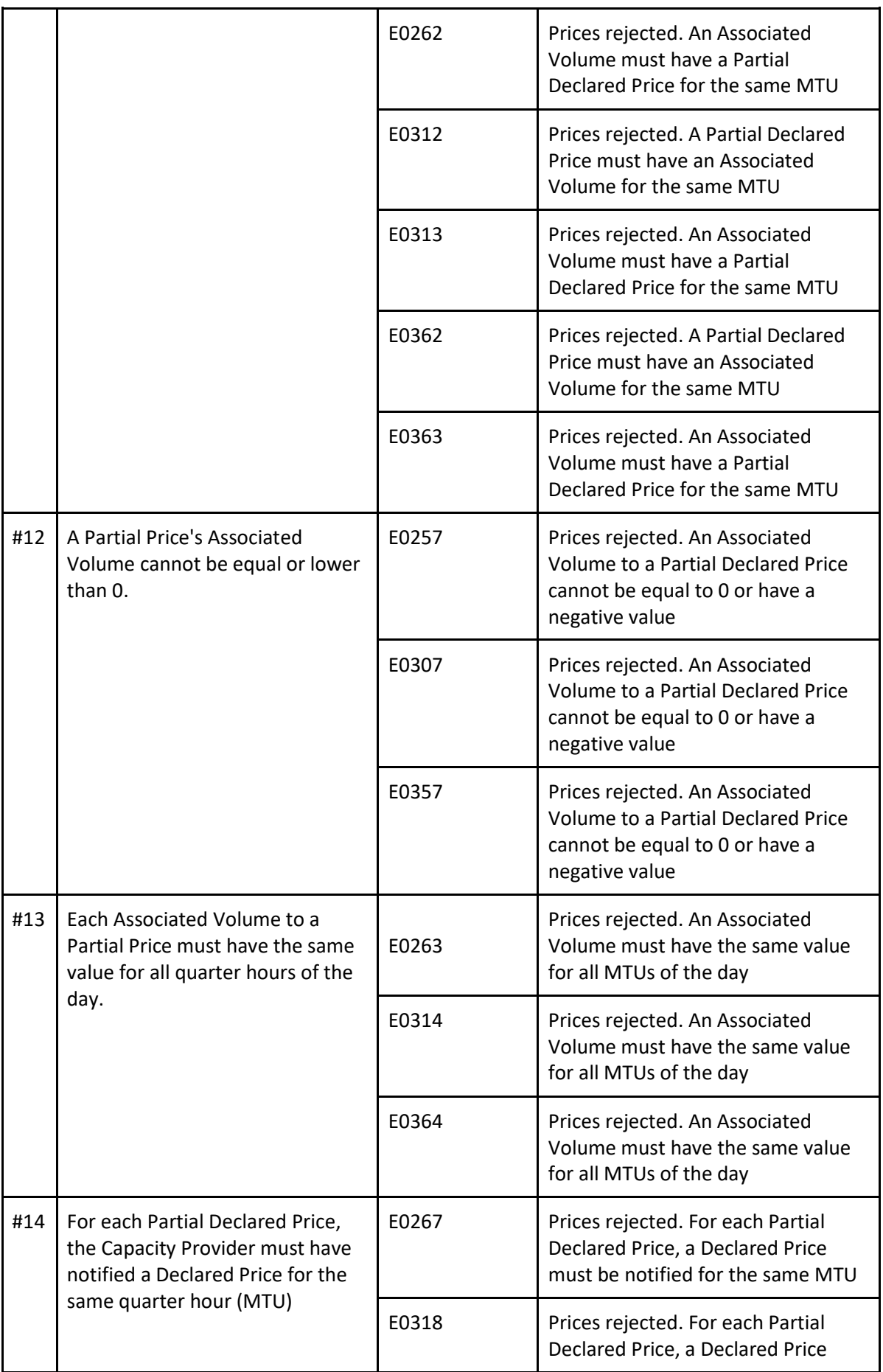

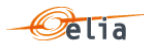

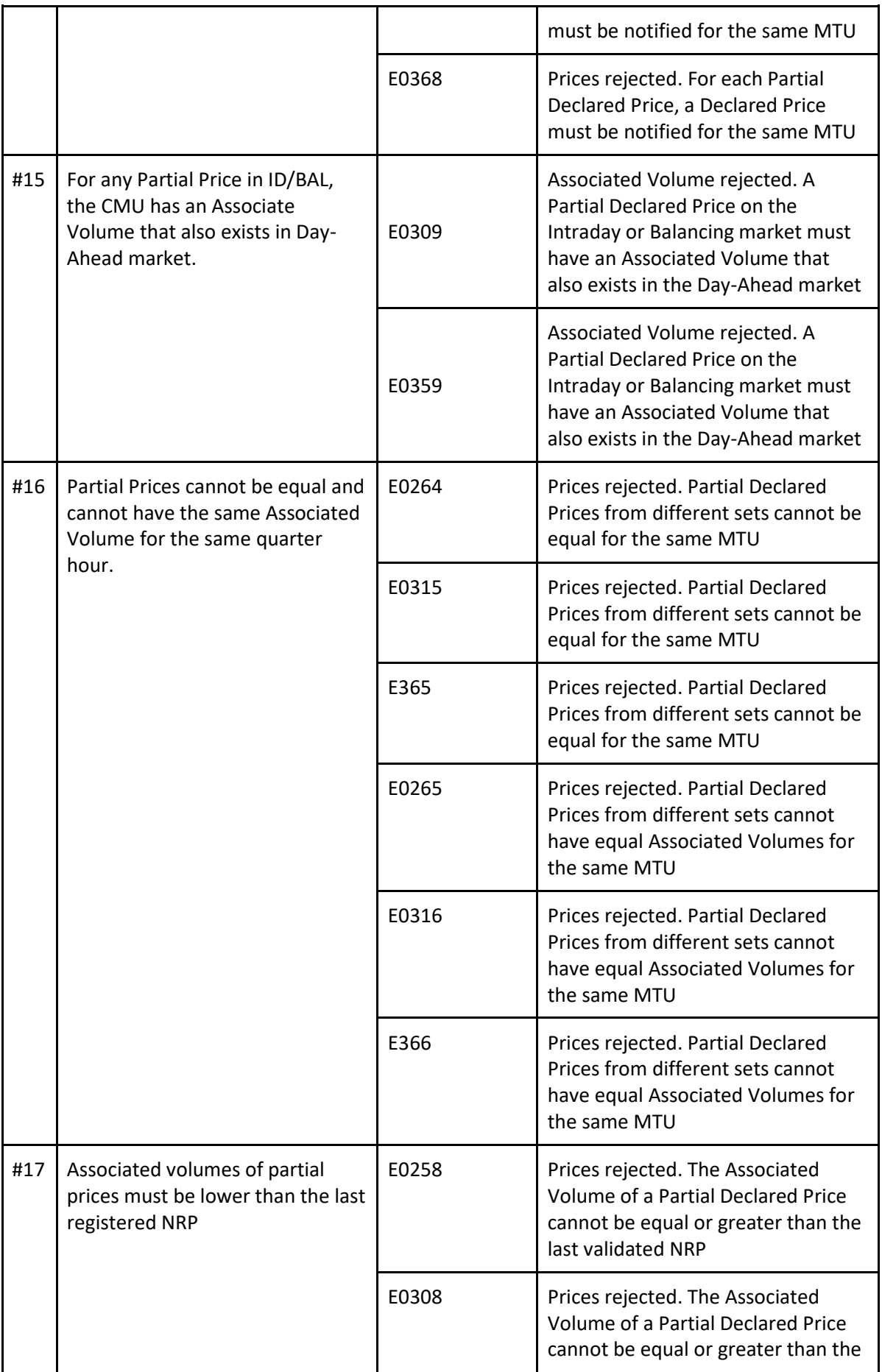

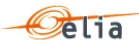

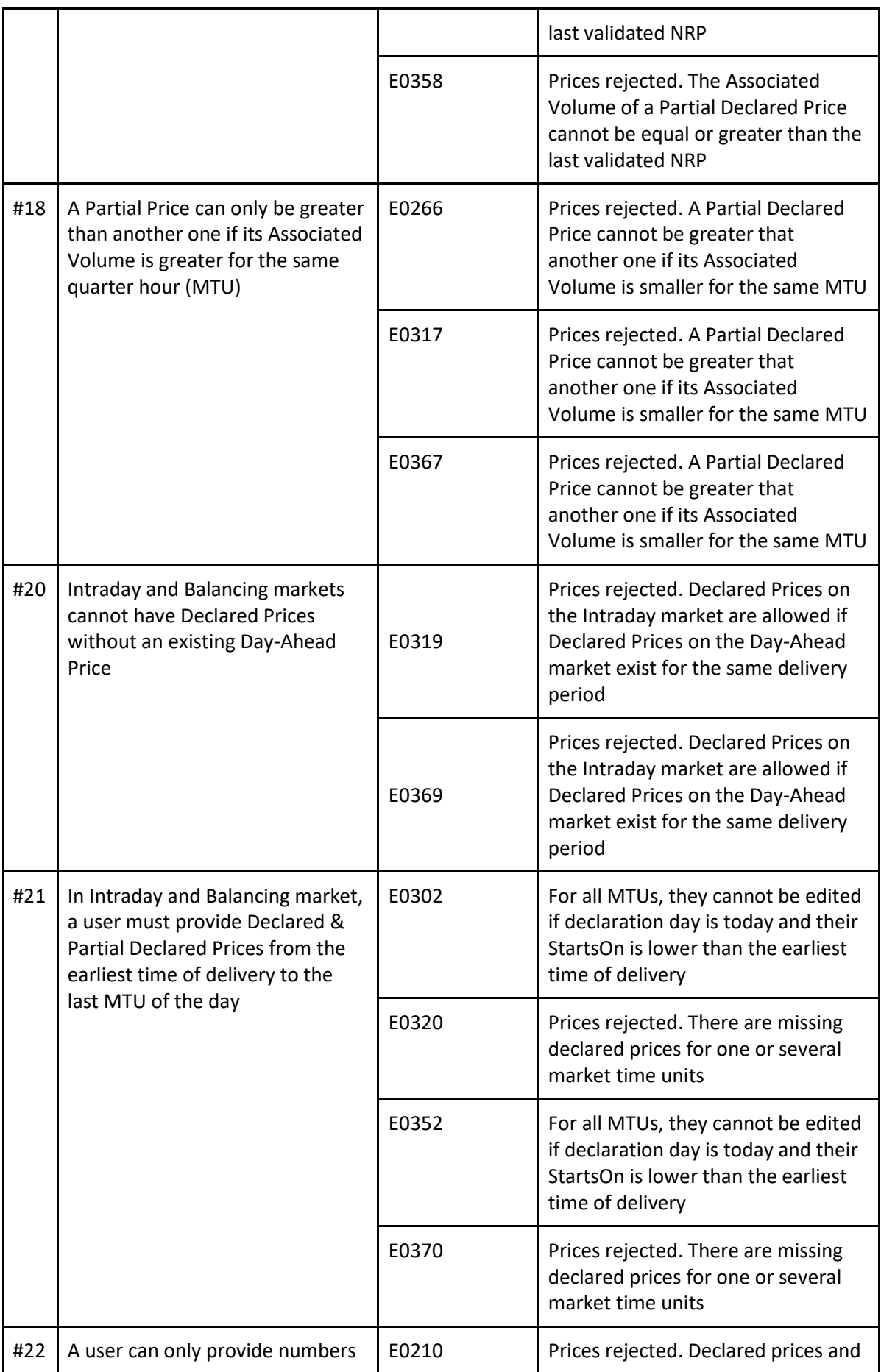

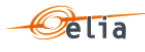

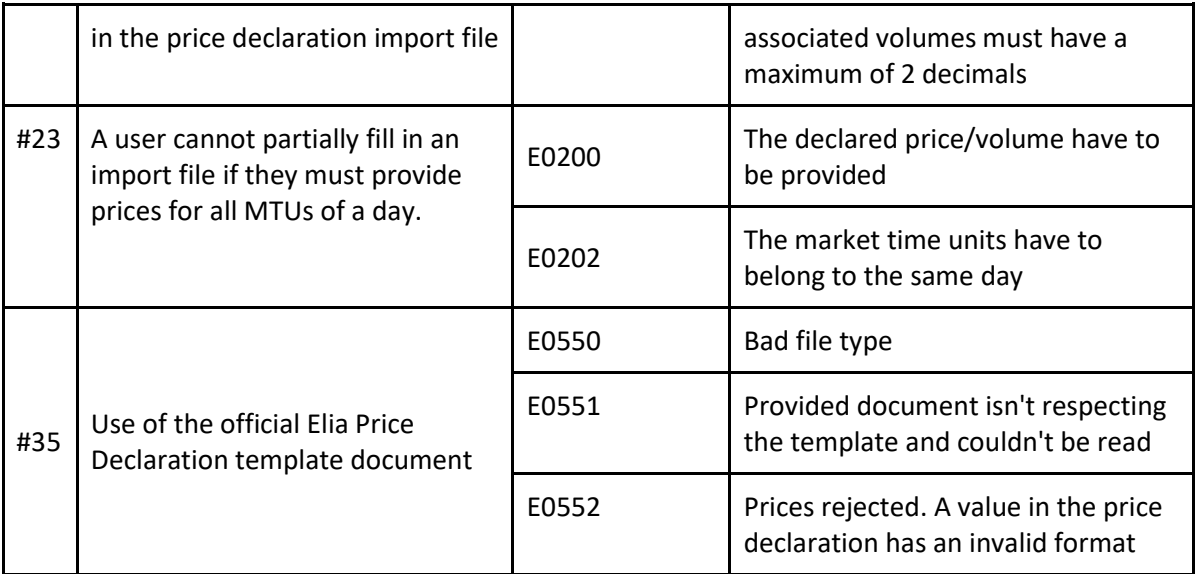

## <span id="page-27-0"></span>**9.3 Price declaration mass update for a CMU**

#### 9.3.1 **Description**

As a Capacity Provider, I want to do a mass update of the declared main prices for a CMU, given date and a specified market type.

#### 9.3.2 **Request**

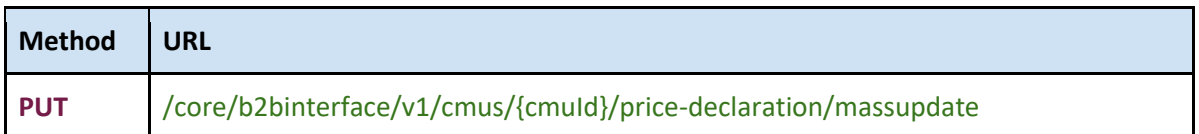

#### 9.3.3 **Request Body**

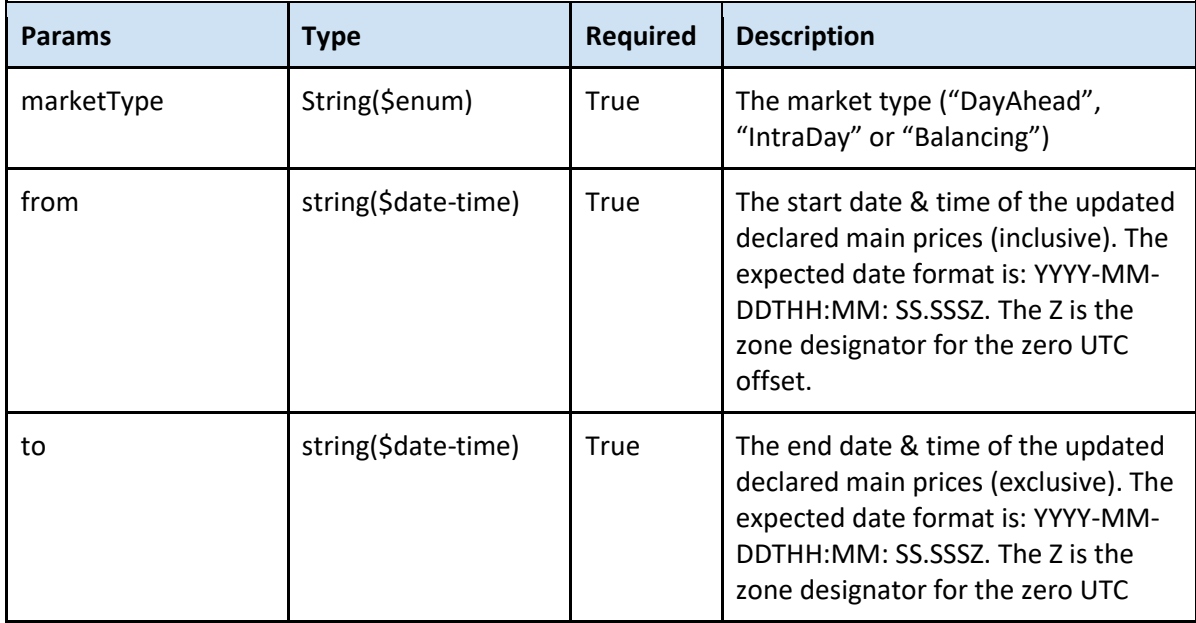

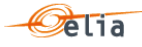

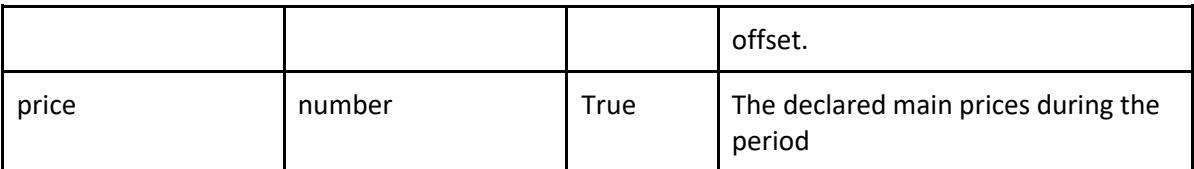

## 9.3.4 **Paramters**

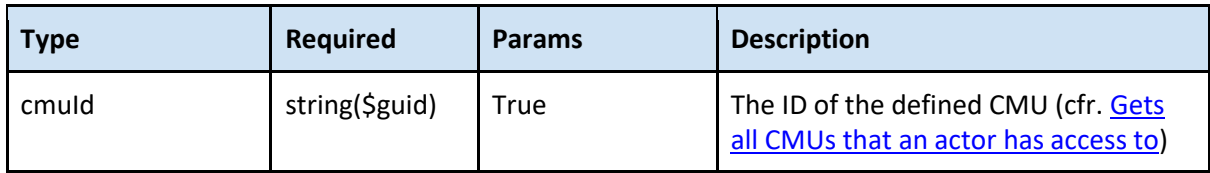

#### 9.3.5 **Response**

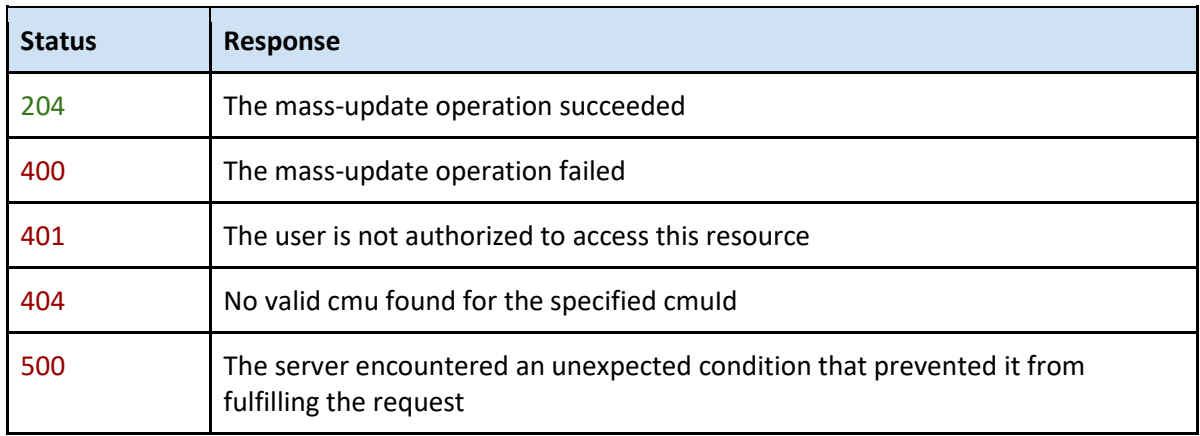

## 9.3.6 **Validation rules**

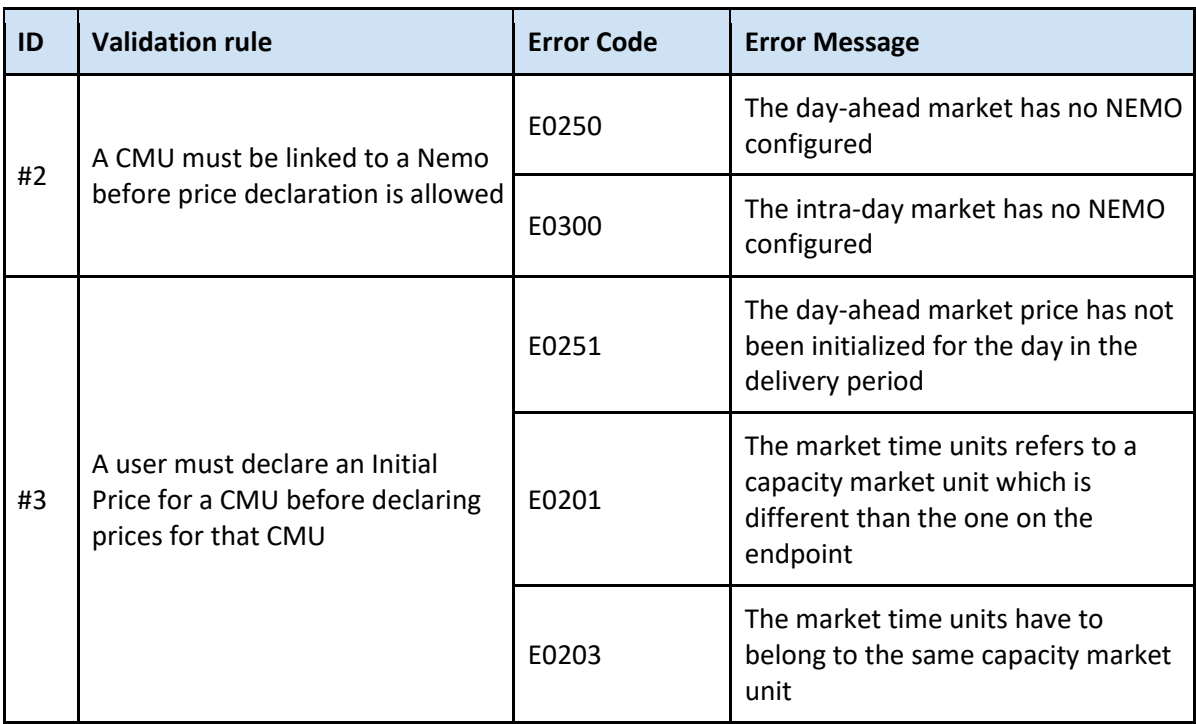

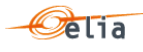

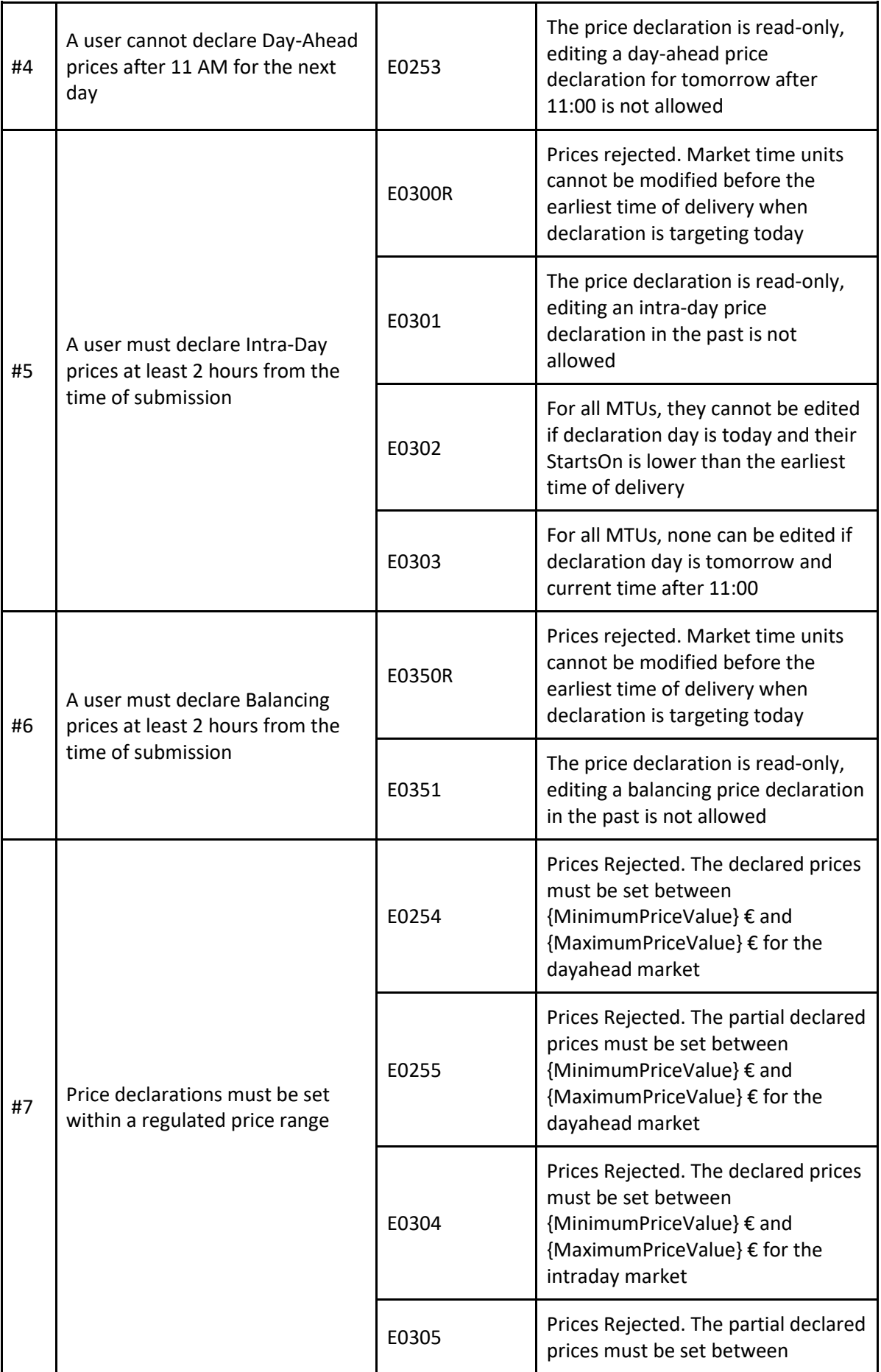

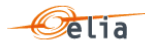

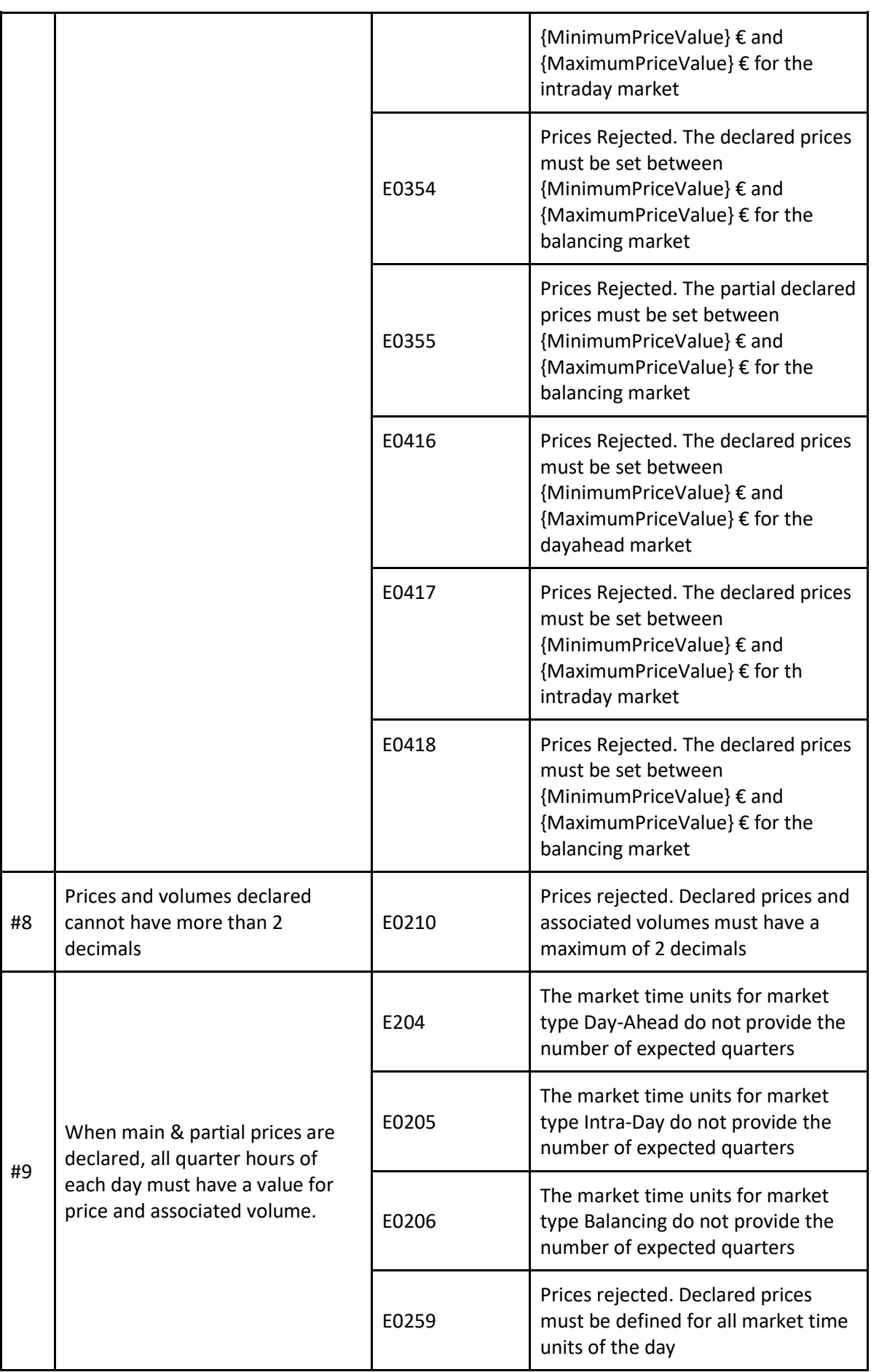

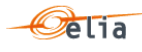

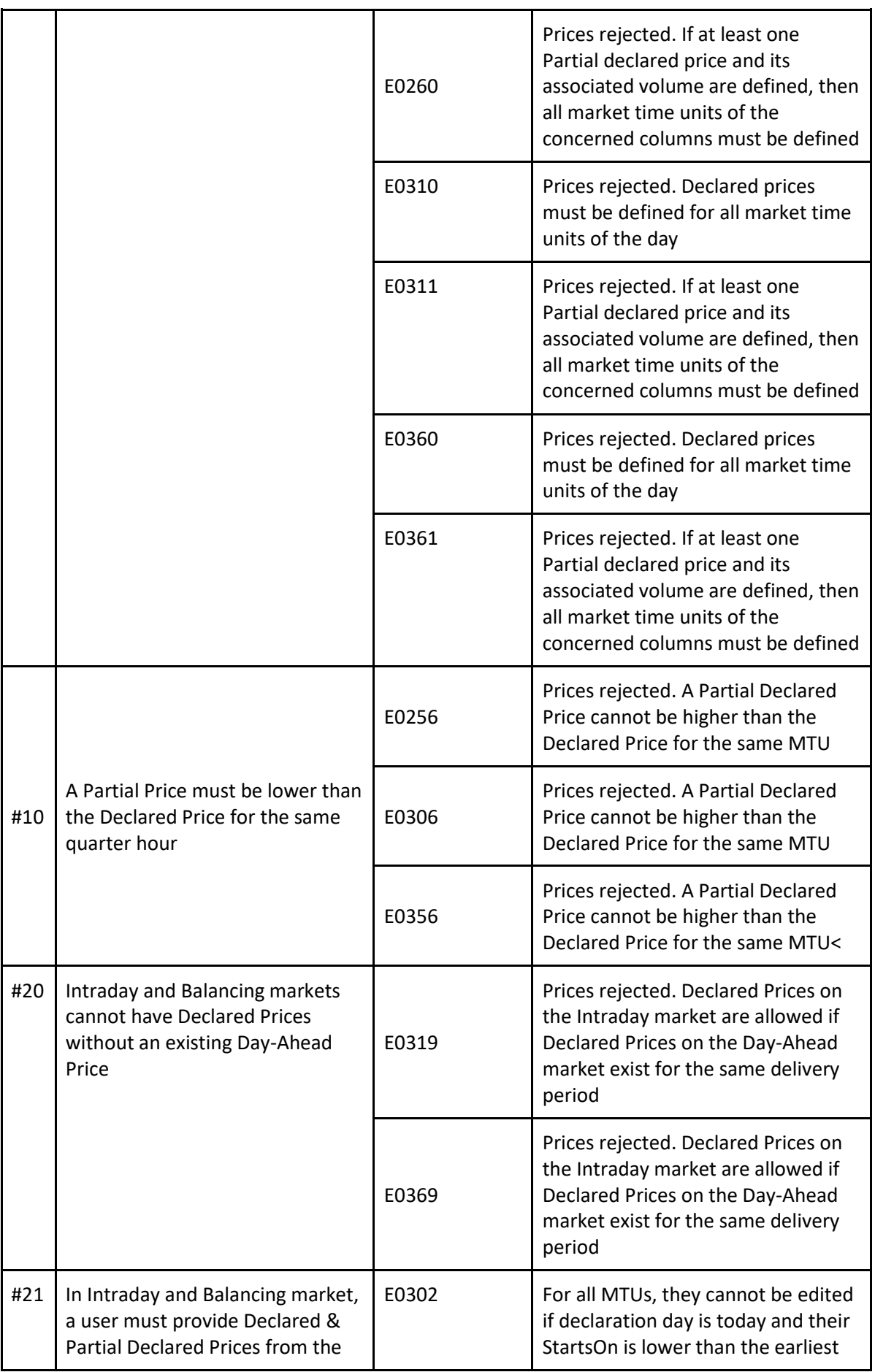

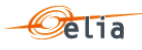

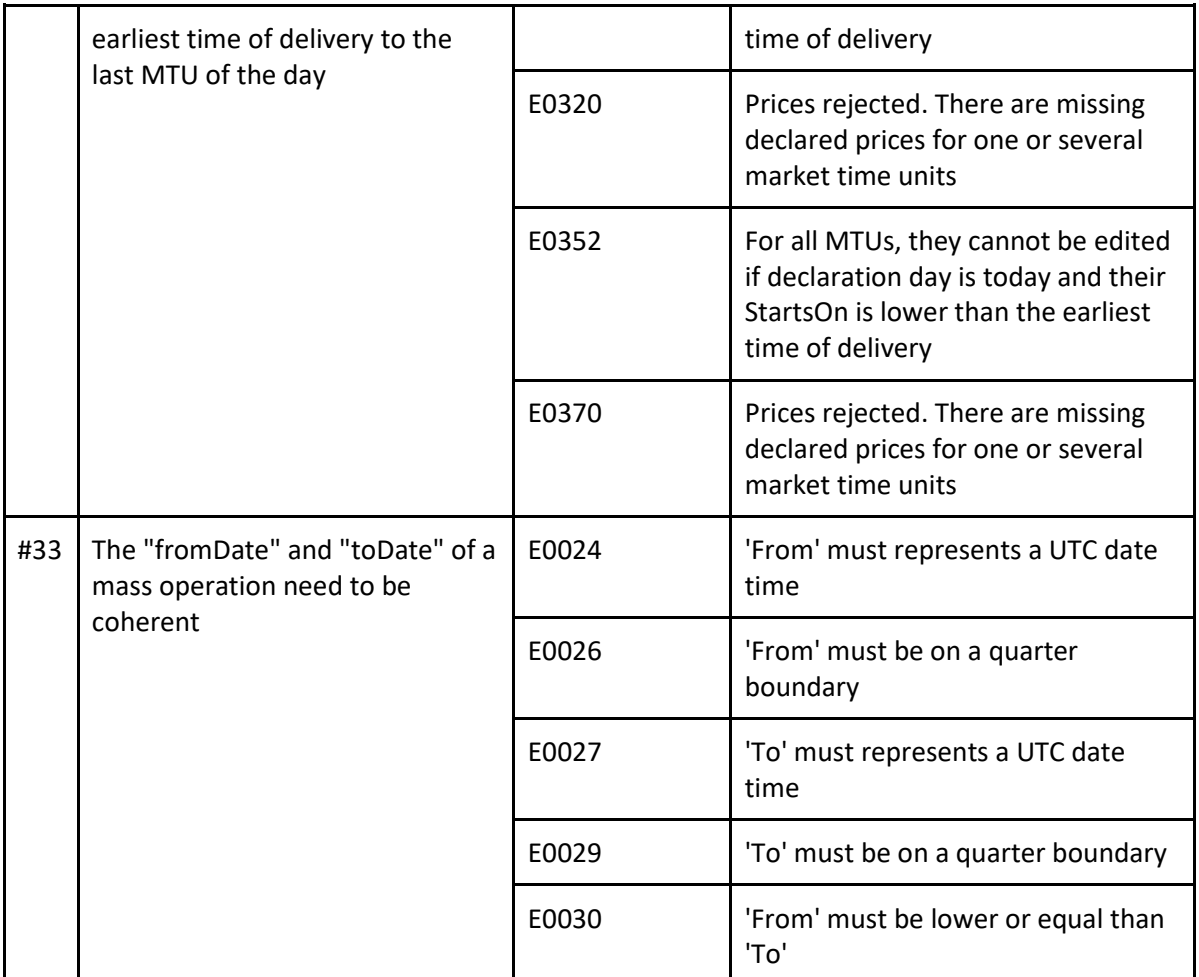

#### <span id="page-32-0"></span>**9.4 Price declaration mass delete for a CMU**

## 9.4.1 **Description**

As a Capacity Provider, I want to do a mass update of the declared main prices for a CMU, given date and a specified market type.

#### 9.4.2 **Request**

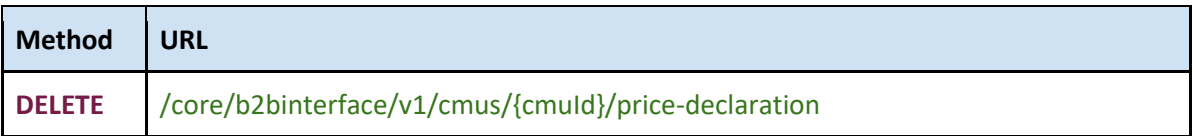

#### 9.4.3 **Request Body**

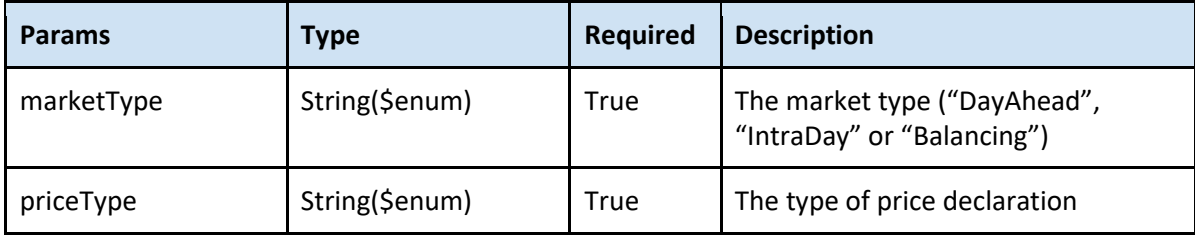

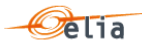

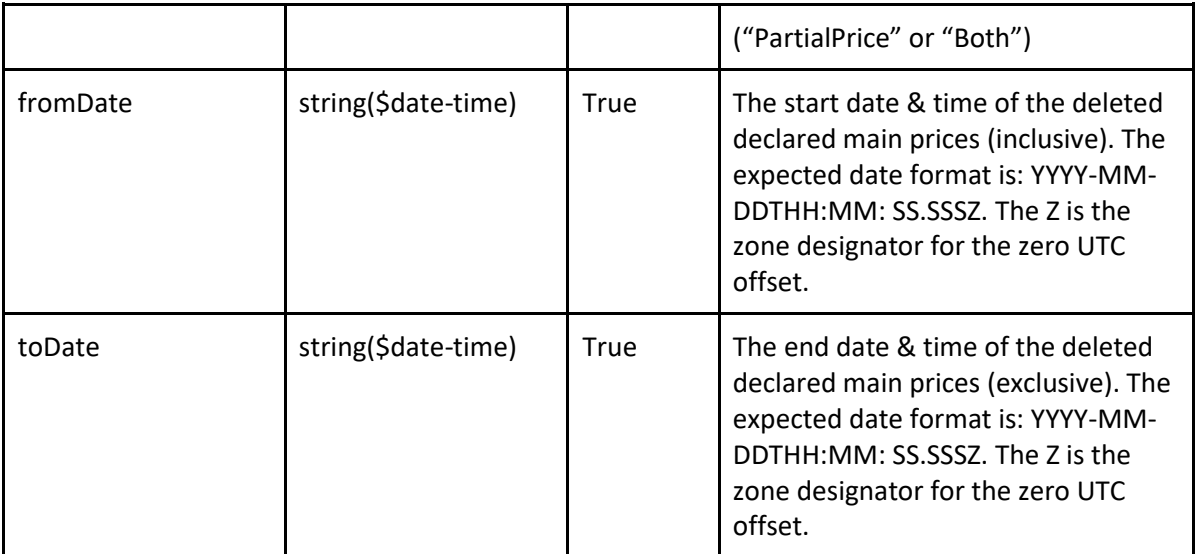

#### 9.4.4 **Paramters**

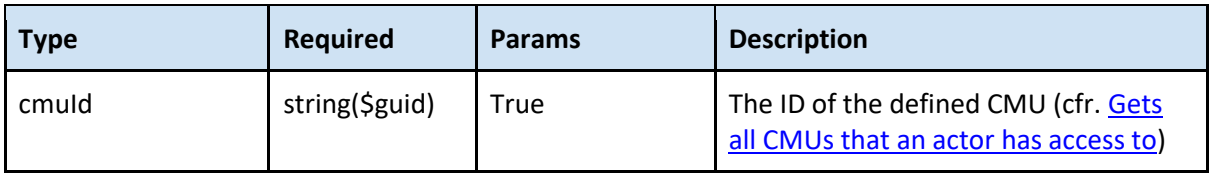

## 9.4.5 **Response**

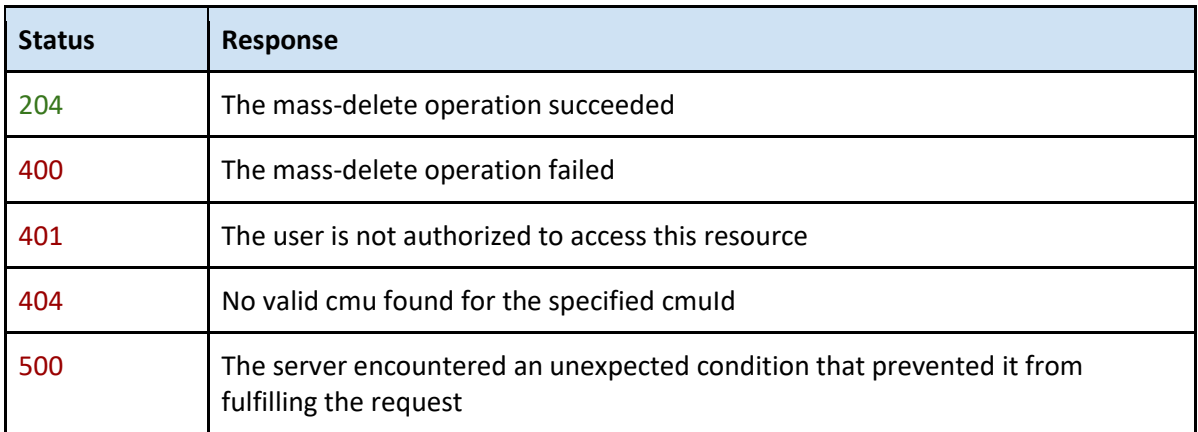

#### 9.4.1 **Validation rules**

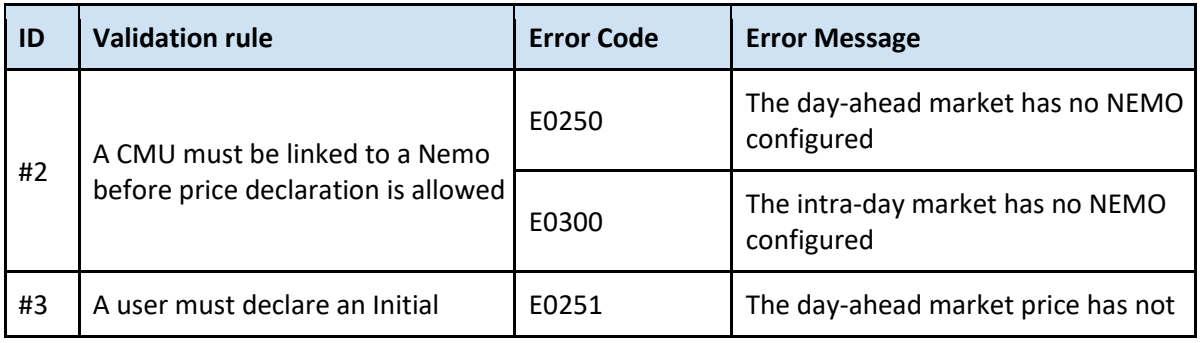

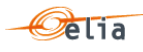

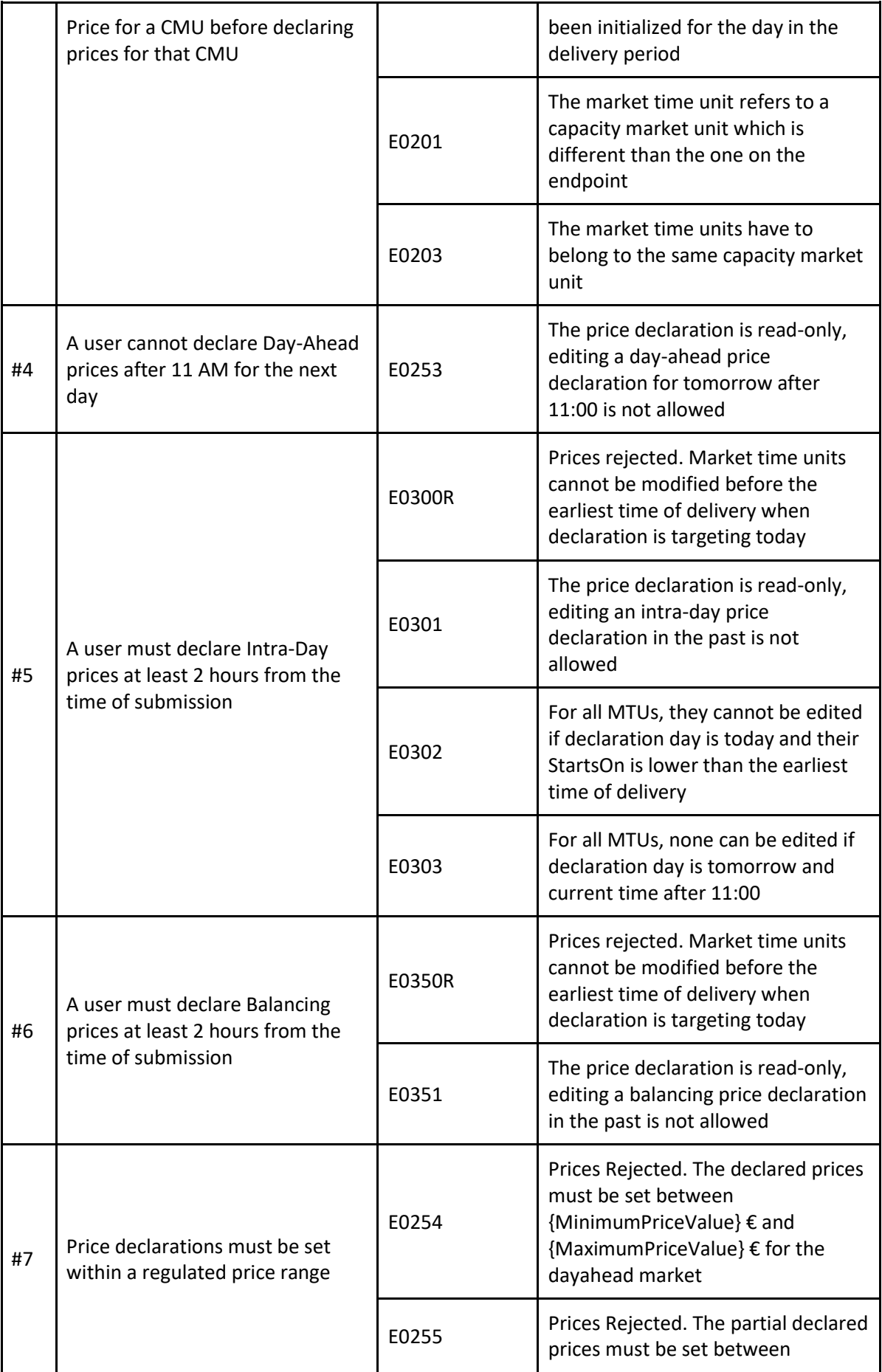

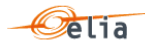

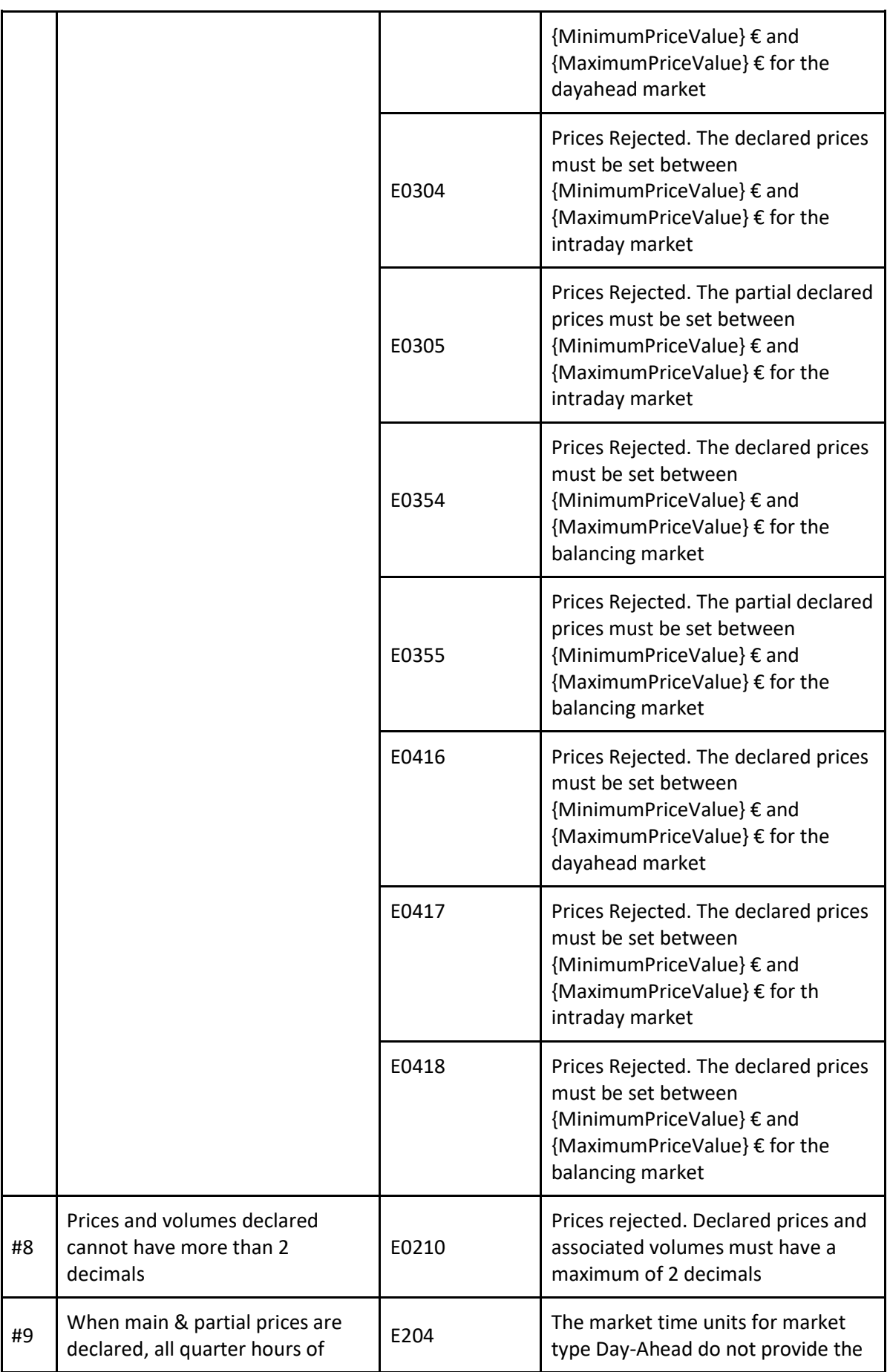

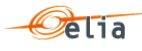

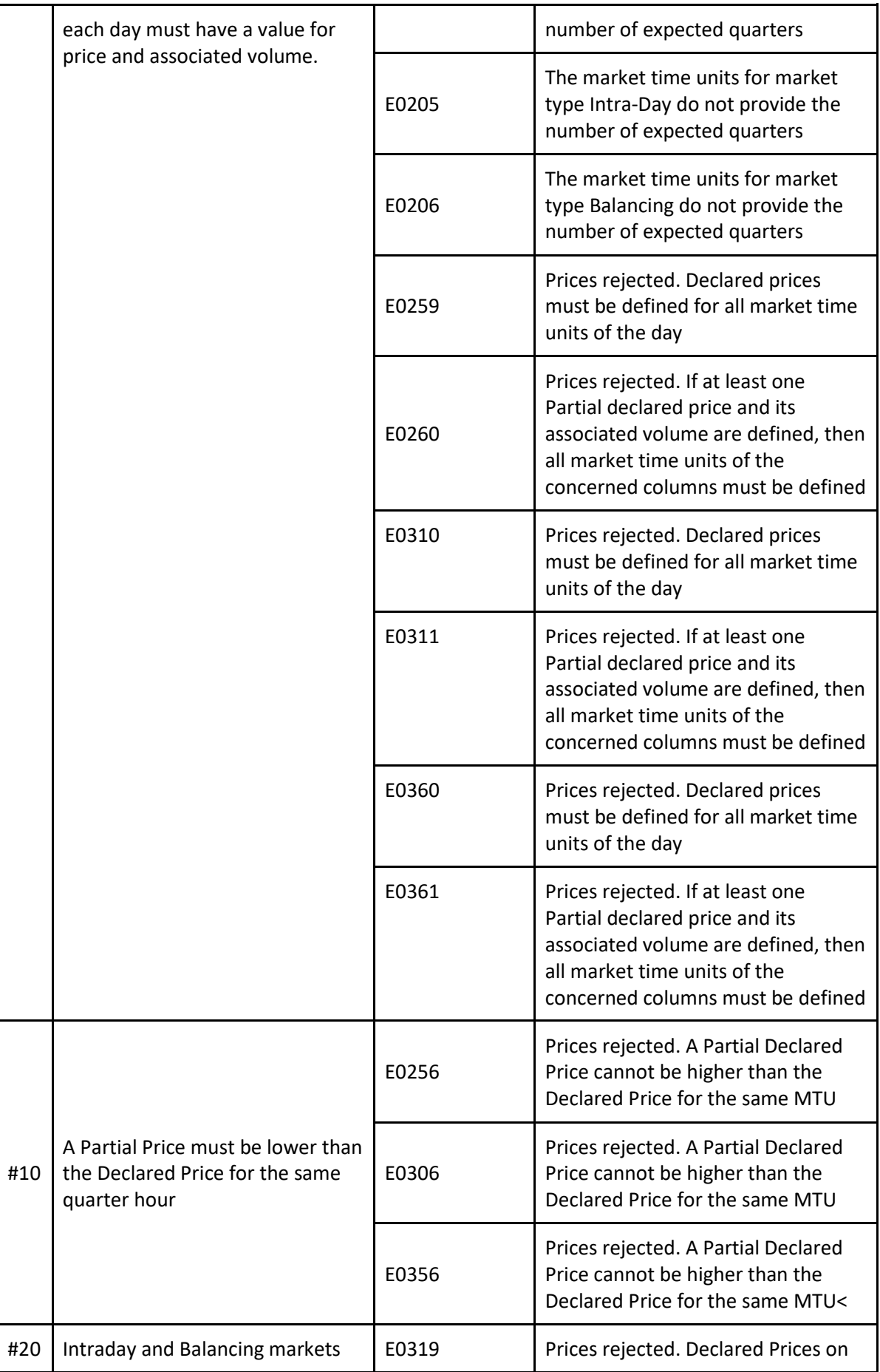

![](_page_37_Picture_0.jpeg)

![](_page_37_Picture_219.jpeg)

![](_page_38_Picture_0.jpeg)

![](_page_38_Picture_171.jpeg)

## <span id="page-38-0"></span>**9.5 Get declared prices for a CMU on a given date**

#### 9.5.1 **Description**

As a Capacity Provider, I want to get the saved declared price for a CMU on a given date.

#### 9.5.2 **Request**

![](_page_38_Picture_172.jpeg)

#### 9.5.3 **Paramters**

![](_page_38_Picture_173.jpeg)

#### 9.5.4 **Response**

![](_page_38_Picture_174.jpeg)

![](_page_39_Picture_0.jpeg)

![](_page_39_Picture_190.jpeg)

![](_page_40_Picture_0.jpeg)

```
 "p21": "decimal",
    "v21": "decimal",
    "p22": "decimal",
    "v22": "decimal",
    "p23": "decimal",
    "v23": "decimal",
    "p24": "decimal",
    "v24": "decimal",
    "p25": "decimal",
    "v25": "decimal",
  }

]
}
Example {
 "day": "2024
-06
-06",
 "cmuId": "73ebea7d
-b1ea
-4a16
-a782
-295ba1abc582",
  "mtus": [
  {
 "id": "2d212413
-a2d8
-4d02
-a402
-0cb92dea44ab",
 "day": "2024
-06
-06T00:00:00Z",
    "tick": 1,
 "startsOn": "2024
-06
-05T22:00:00+00:00",
 "updatedOn": "2024
-03
-25T08:43:49.0351415+00:00",
 "cmuId": "73ebea7d
-b1ea
-4a16
-a782
-295ba1abc582",
    "marketType": "DayAhead",
    "p00": 150,
    "v00": 180,
    "p01": null,
    "v01": null,
    "p02": null,
    "v02": null,
    "p03": null,
    "v03": null,
    "p04": null,
    "v04": null,
    "p05": null,
    "v05": null,
    "p06": null,
   "v06": null,
    "p07": null,
    "v07": null,
    "p08": null,
    "v08": null,
    "p09": null,
    "v09": null,
    "p10": null,
    "v10": null,
    "p11": null,
    "v11": null,
    "p12": null,
```
![](_page_41_Picture_0.jpeg)

![](_page_41_Picture_217.jpeg)

![](_page_42_Picture_0.jpeg)

![](_page_42_Picture_170.jpeg)

## 9.5.5 **Validation rules**

![](_page_43_Picture_0.jpeg)

# <span id="page-43-0"></span>**10 Remaining Maximum Capacity**

## **10.1 Sequence Diagram**

<span id="page-43-1"></span>![](_page_43_Figure_3.jpeg)

![](_page_44_Picture_0.jpeg)

## <span id="page-44-0"></span>**10.2 Create an RMC for a given CMU**

#### 10.2.1 **Description**

As a Capacity Provider, I want to declare unavailability for a given CMU by creating an RMC.

10.2.2 **Request**

![](_page_44_Picture_180.jpeg)

#### 10.2.3 **Request Body**

![](_page_44_Picture_181.jpeg)

![](_page_45_Picture_0.jpeg)

#### 10.2.4 **Paramters**

![](_page_45_Picture_198.jpeg)

#### 10.2.5 **Response**

![](_page_45_Picture_199.jpeg)

![](_page_46_Picture_0.jpeg)

![](_page_46_Picture_200.jpeg)

## 10.2.6 **Validation rules**

The following validation rules will run to validate the RMC creation.

![](_page_46_Picture_201.jpeg)

![](_page_47_Picture_0.jpeg)

![](_page_47_Picture_183.jpeg)

 $\overline{\phantom{a}}$ 

 $\begin{array}{c} \hline \end{array}$ 

![](_page_48_Picture_0.jpeg)

![](_page_48_Picture_171.jpeg)

<span id="page-48-0"></span>**10.3 Get all RMCs for a CMU during a given delivery period**

## 10.3.1 **Description**

As a Capacity Provider, I want to get RMCs related to a specific CMU and on a given delivery period.

#### 10.3.2 **Request**

![](_page_48_Picture_172.jpeg)

#### 10.3.3 **Paramters**

![](_page_48_Picture_173.jpeg)

![](_page_49_Picture_0.jpeg)

#### 10.3.4 **Response**

![](_page_49_Picture_200.jpeg)

![](_page_50_Picture_0.jpeg)

![](_page_50_Picture_162.jpeg)

10.3.5 **Validation rules**

## <span id="page-50-0"></span>N/A

**10.4 Get the RMC declaration for a CMU during and a given RMC**

10.4.1 **Description**

As a Capacity Provider, I want to get the RMC declaration for a CMU during and a given RMC.

10.4.2 **Request**

![](_page_50_Picture_163.jpeg)

#### 10.4.3 **Paramters**

![](_page_50_Picture_164.jpeg)

#### 10.4.4 **Response**

![](_page_50_Picture_165.jpeg)

![](_page_51_Picture_0.jpeg)

![](_page_51_Picture_198.jpeg)

## 10.4.5 **Validation rules**

- <span id="page-51-0"></span>**10.5 Update an RMC for a given CMU**
- 10.5.1 **Description**

![](_page_52_Picture_0.jpeg)

As a Capacity Provider, I want to update an unavailability for a given CMU.

#### 10.5.2 **Request**

![](_page_52_Picture_166.jpeg)

#### 10.5.1 **Request Body**

![](_page_52_Picture_167.jpeg)

#### 10.5.2 **Paramters**

![](_page_52_Picture_168.jpeg)

#### 10.5.3 **Response**

![](_page_52_Picture_169.jpeg)

#### 10.5.4 **Validation rules**

#### <span id="page-52-0"></span>**N/A**

- **10.6 Get the day counter for a given CMU**
- 10.6.1 **Description**

#### As a Capacity Provider, I want to get information on the day counter for a given CMU.

![](_page_53_Picture_0.jpeg)

## 10.6.2 **Request**

![](_page_53_Picture_163.jpeg)

#### 10.6.3 **Paramters**

![](_page_53_Picture_164.jpeg)

#### 10.6.4 **Response**

![](_page_53_Picture_165.jpeg)

![](_page_54_Picture_0.jpeg)

![](_page_54_Picture_45.jpeg)

10.6.5 **Validation rules**

![](_page_55_Picture_0.jpeg)

# <span id="page-55-0"></span>**11 List of common error messages**

![](_page_55_Picture_156.jpeg)